BILDUNGSCOMPUTER **robotron A5105**

# **SCP-Handbuch Teil 1**

**VEB ROBOTRON-MESSELEKTRONIK >OTTO SCHÖN< DRESDEN Lingnerallee 3, Postfach 211, Dresden, DDR-8012**

# *SCP-Handbuch Teil 1*

# *BILDUNGSCOMPUTER robotron A5105*

## **I N H A L T**

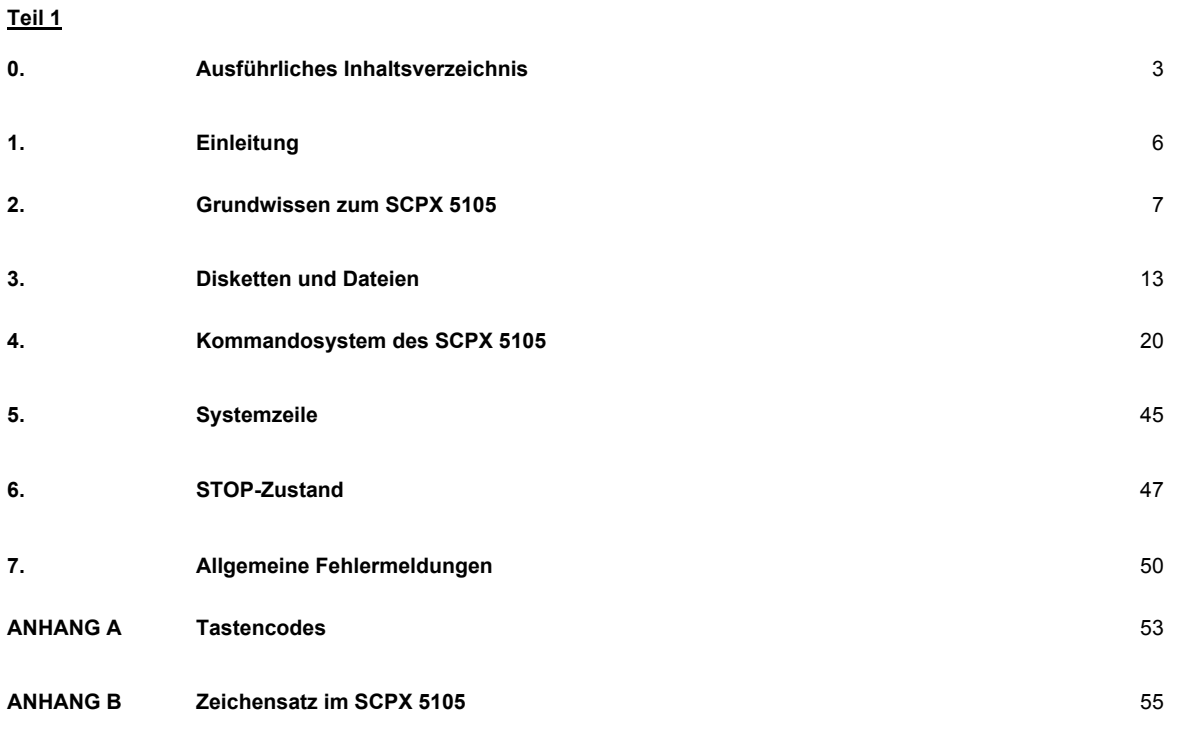

**\_\_\_\_\_\_\_\_\_\_\_\_\_\_\_\_\_\_\_\_\_\_\_\_\_\_\_\_\_\_\_\_\_\_\_\_\_\_\_\_\_\_\_\_\_\_\_\_\_\_\_\_\_\_\_\_\_\_\_\_\_\_\_\_\_\_\_\_\_\_\_\_\_\_\_\_\_\_\_\_\_\_\_\_\_\_\_\_\_\_\_\_\_\_\_\_\_\_\_\_\_\_**

5/89 c

**\_\_\_\_\_\_\_\_\_\_\_\_\_\_\_\_\_\_\_\_\_\_\_\_\_\_\_\_\_\_\_\_\_\_\_\_\_\_\_\_\_\_\_\_\_\_\_\_\_\_\_\_\_\_\_\_\_\_\_\_\_\_\_\_\_\_\_\_\_\_\_\_\_\_\_\_\_\_\_\_\_\_\_\_\_\_\_\_\_\_\_\_\_\_\_\_\_\_\_\_\_\_**

Dieses SCP-Handbuch wurde in Anlehnung an das Systemhandbuch SCP des VEB Robotron-Büromaschinenwerkes "Ernst Thälmann" Sömmerda von nachstehendem Autorenkollektiv des VEB Robotron-Meßelektronik "Otto Schön" Dresden verfaßt:

#### **Gesamtleitung**

Dr. rer. nat. G. Keller

#### **Autoren**

Dr.-Ing. H.-J. Busch

L. Elßner

Dipl.-Ing. G. Gärtner

Dr. rer. nat. G. Keller

Dr.-Ing. Chr. Löber

Dipl.-Ing. M.Ludewig

Dipl.-Ing. G. Lützner

Dipl.-Math. G. Weitzmann

Ing. J. Zieke

#### Redaktion

Dipl.-Phys. E. Nebe

Ing. J. Ullmann

# **0. Ausführliches Inhaltsverzeichnis**

# **Teil 1**

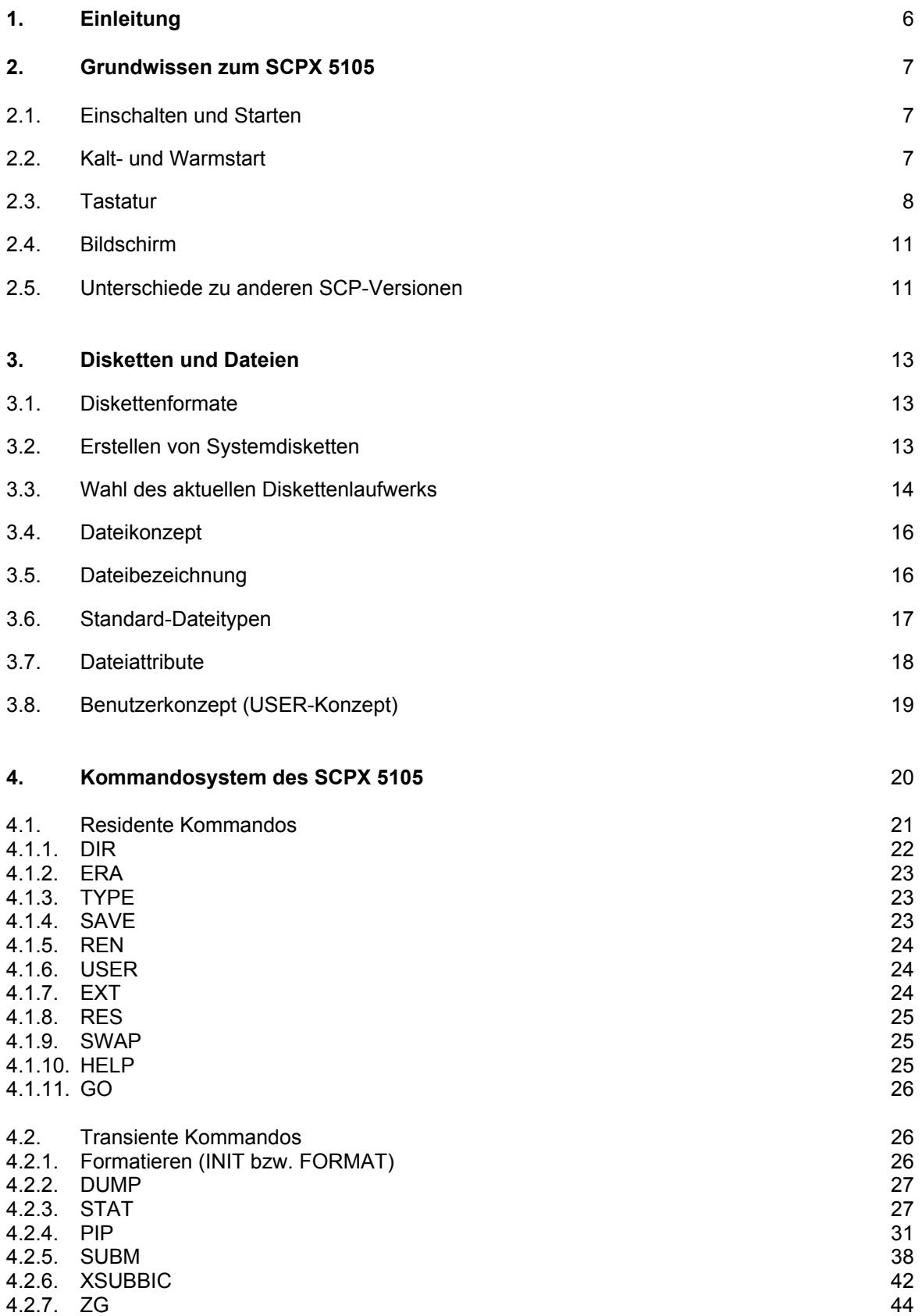

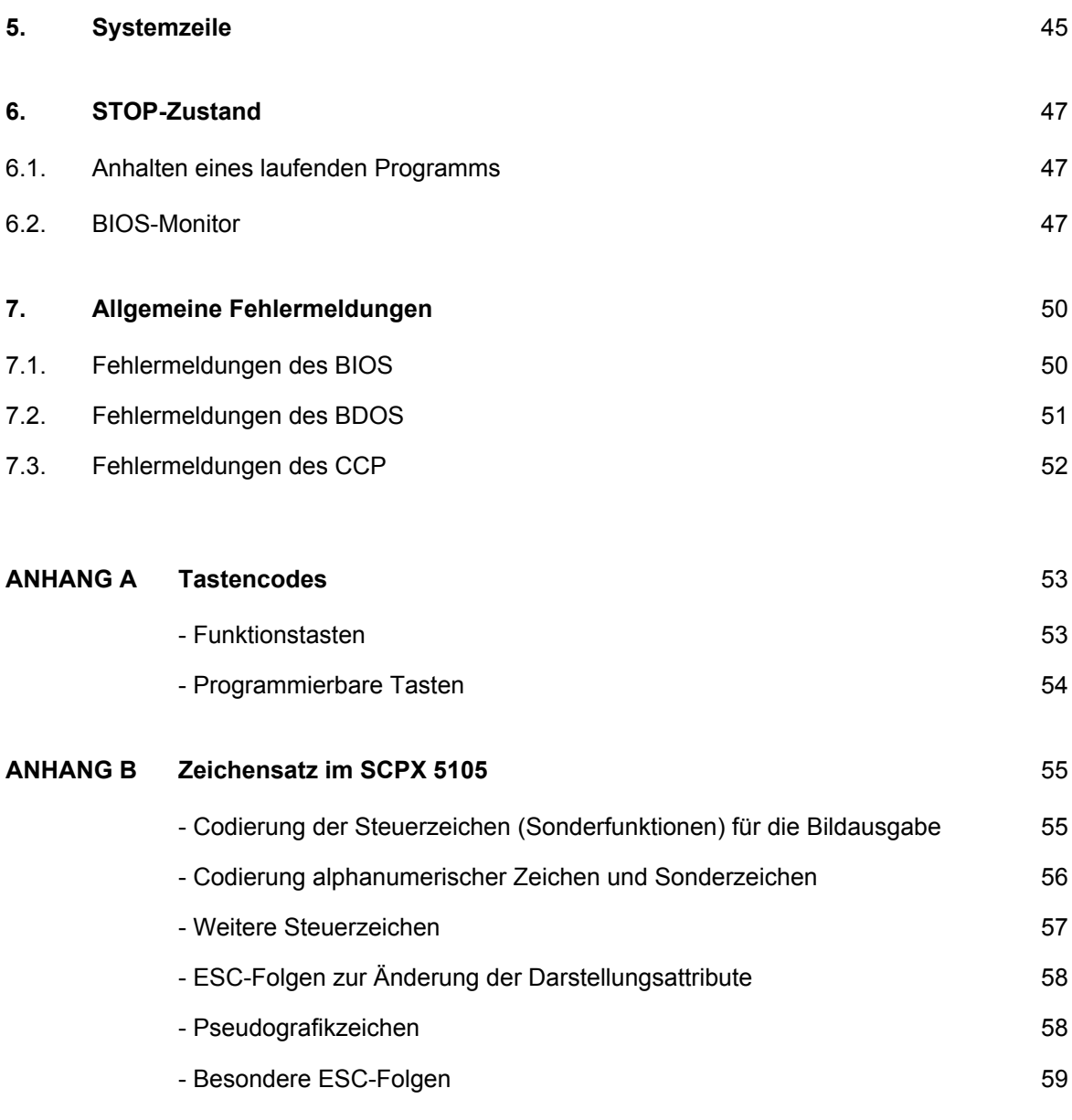

# **Teil 2**

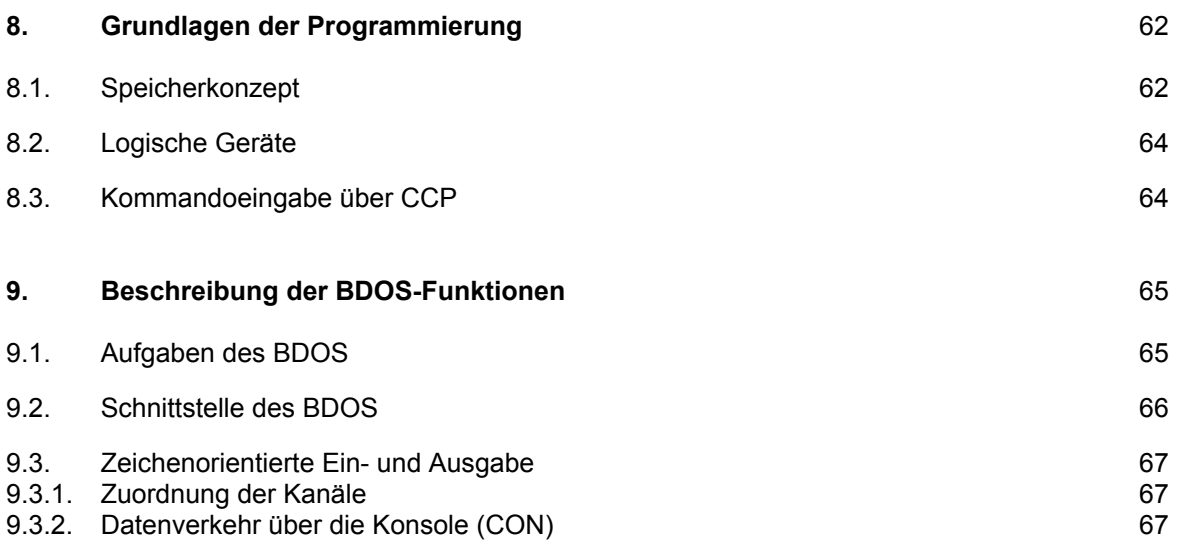

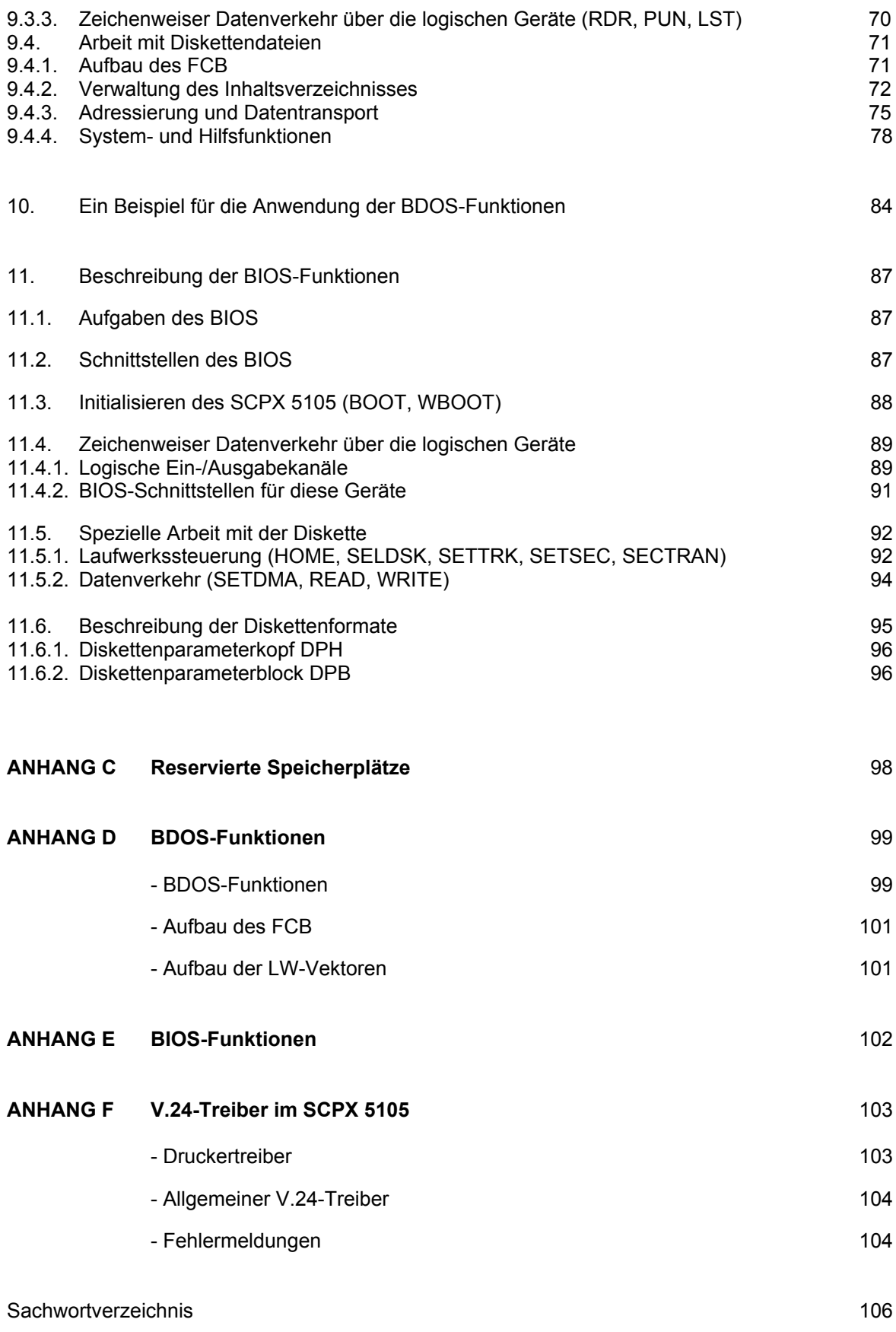

# **1. Einleitung**

Das diskettenorientierte Betriebssystem SCP (Single User Control Program) für den Bildungscomputer A 5105 ermöglicht dem Bediener, mit wenigen einfachen Kommandos vor allem das Programmund Daten-Speichermedium Diskette zu handhaben, sowie bewährte und effektive Anwenderprogramme zu nutzen.

SCPX 5105 besteht aus den drei Hauptbestandteilen:

- **CCP** (Console Command Prozessor) Das CCP dient der Kommunikation des Betriebssystems mit dem Nutzer. Den Umgang mit dem CCP sollte jeder Nutzer beherrschen. Die Abschnitte 3 und 4 dieser Beschreibung enthalten deshalb umfassende Erläuterungen dazu.
- **BDOS** (Basic Disk Operating System) Das BDOS ist für die interne Verwaltung der Aufgaben des SCP verantwortlich. Es steuert das Zusammenspiel der einzelnen Computerkomponenten (Tastatur, Bildschirm, Diskette usw.).
- **BIOS** (Basic Input/Output System) Das BIOS dient dem unmittelbaren (internen) Zugriff des Betriebssystems auf die Hardware des Gerätes. Es steuert die Datenübergabe/-übernahme zur/von der Hardware bzw. Peripherie.

SCPX 5105 ist so gestaltet, daß auf der Ebene der Anwenderprogramme vollständige Kompatibilität zum Betriebssystem SCPX 1715 des PC 1715 besteht. Damit ist eine Vielzahl hochwertiger "Fertigsoftware" zur Textverarbeitung, für Kalkulationen, Datenbanksysteme usw. unter SCPX 5105 nutzbar. Voraussetzung für die Nutzbarkeit solcher Programme ist lediglich, daß diese ausschließlich die entsprechenden Betriebssystem-Schnittstellen (BDOS, BIOS, vgl. auch Abschnitte 9 und 11) verwenden.

Damit ist fast die gesamte durch den VEB Robotron-Büromaschinenwerk "Ernst Thälmann" Sömmerda vertriebene Standardsoftware, wie z.B. die Programme DIENST, TURBO, REDABAS, KP u.a., einsetzbar. Von den verschiedenen Versionen des Textverarbeitungsprogramms TP ist insbesondere die Version 1/3A lauffähig. (Einige TP-Versionen besitzen eine spezielle Anpassung an die Tastatur des PC 1715 und sind auf dem A 5105 nicht lauffähig!)

Auf dem Bildungscomputer nicht nutzbar sind weiterhin solche Programme, die an spezielle Möglichkeiten anderer Rechner angepaßt wurden und die Systemschnittstellen des SCP umgehen.

In der vorliegenden Beschreibung des SCPX 5105 sind im ersten Teil allgemeine Bedieninformationen enthalten, die für alle Nutzer von grundsätzlicher Bedeutung sind. Unterschiede zu anderen SCP- (und CP/A-) Systemen werden insbesondere in den Abschnitten 2, 3.1, 3.2, 5 und 6 deutlich. Im zweiten Teil dieser Beschreibung sind spezielle Informationen über den Aufbau der BDOS- und BIOS-Schnittstelle des Systems aufgeführt, die für Systemprogrammierer von Interesse sein dürften.

Wir wünschen Ihnen bei der Nutzung des SCPX 5105 viel Erfolg!

# **2. Grundwissen zum SCPX 5105**

#### **2.1 Einschalten und Starten**

Nach dem Einschalten des BILDUNGSCOMPUTERs robotron A 5105 meIdet sich zunächst das ROM-Betriebssystem mit

> **BIC System Version 2.00**

**robotron MKD 1989**

Anschließend sucht der BILDUNGSCOMPUTER robotron A 5105 im Diskettenlaufwerk die

Systemdatei SCPX5105.SYS .

Wird diese gefunden, so wird das Betriebssystem SCPX 5105 gestartet, und nach einigen Sekunden meldet es sich mit der Ausschrift:

**ROBOTRON A 5105 SCP VERS. XX.XX A>#**

Dabei gibt XX.XX die SCP-Versionsnummer an. Der Kursor wird in dieser Beschreibung mit dem Doppelkreuz # gekennzeichnet.

Hinweise: 1. Beim Starten des SCPX 5105 werden noch die Programmdateien SUBM.COM und AUTOEXEC.SUB gesucht und gegebenenfalls abgearbeitet (vgl. Abschnitte 2 und 4.2.5).

 2. Wird die Systemdatei nicht gefunden, weil sie auf der eingelegten Diskette nicht vorhanden ist oder weil gar keine Diskette eingelegt wurde, so meldet sich der ROMresidente RBASIC-Interpreter.

Die Zeichen "A>" geben an, daß das Diskettenlaufwerk "A" in der Diskettenspeichereinheit als aktuelles Laufwerk aktiviert ist und SCPX 5105 auf Bedienerkommandos wartet (System-Grundzustand). Das Zeichen ">" ist das Bereitschaftszeichen.

Geben Sie Ihre Kommandos unmittelbar nach "A>" ein und beenden Sie jede Eingabe mit Drücken der Taste ENTER. Dies ist notwendig, um dem System die Vollständigkeit der Eingabe mitzuteilen und die Ausführung des Kommandos einzuleiten. Die Kommandos können dabei eine maximale Länge von 127 Zeichen haben.

Der erforderliche Eingabeabschluß mit ENTER wird in dieser Beschreibung im allgemeinen nicht mehr angegeben. In den Fällen, in denen keine oder eine andere Taste betätigt werden muß, wird dies ausdrücklich erwähnt.

#### **2.2. Kalt- und Warmstart**

Bei einer genaueren Betrachtung des Startvorganges des SCPX 5105 wird unterschieden zwischen dem sogenannten Kaltstart und dem Warmstart.

Ein Kaltstart erfordert, daß im Laufwerk A eine Diskette gesteckt ist, die die Systemdatei SCPX5105.SYS enthält. Diese Datei ist im allgemeinen leer und dient nur als Markierung zum Starten (Initialisieren) des Betriebssystems SCPX 5105.

Ein Kaltstart wird durch Einschalten (Abschnitt 2.1) oder nach Drücken der RESET-Taste ausgelöst und bewirkt völligen Neubeginn. Laufwerk A wird stets zum aktuellen Laufwerk. Anschließend wird das Kommando

#### **SUBM AUTOEXEC.SUB**

abgearbeitet. Dadurch können anwenderspezifische Programme automatisch durch den Kaltstart aufgerufen werden. Die Datei AUTOEXEC.SUB ist dazu nach den Wünschen des Anwenders zu gestalten (vgl. Abschnitt 2.4.5).

Für einen Warmstart ist das Vorhandensein der Systemdatei auf der eingelegten Diskette nicht erforderlich. Ein Warmstart wird dann ausgeführt, wenn ein Programm zur Adresse 0000H verzweigt. Erreicht wird ein Warmstart auch durch Eingabe von

**CTRL + C** (im weiteren Text wird CTRL als ^ bezeichnet).

Dabei wird das System in den Grundzustand gebracht, das aktuelle Laufwerk wird jedoch beibehalten.

Ein Warmstart ist die normale Programmbeendigung und kann z. B. genutzt werden, um eine "read only"- (vom System logisch schreibgeschützte) Diskette in eine "read/write"-Diskette umzuwandeln.

Hinweis: Von besonders wichtigen Disketten-Dateien sollte immer eine Kopie erzeugt werden. Das kann z.B. mit Hilfe des Kommandos PIP (vgl. Abschnitt 4.2.4) oder mit dem Dienstprogramm DIENST erfolgen. Das Generieren der Systemdatei ist mit dem

#### **RBASIC-Programm SGENBIC.BAS**

(vgl. Abschnitt 3.2) möglich.

#### **2.3. Tastatur**

Im Abschnitt 4.1 der Bedienungsanleitung sind die Tastatur und die Funktion aller 69 Tasten im RBASIC beschrieben. Im Betriebssystem SCPX 5105 haben die Tasten im wesentlichen die gleiche Wirkung. Unterschiede sind im folgenden besonders betont.

#### **Alphanumerische Tasten**

Die alphanumerischen und Sonderzeichentasten haben unter SCPX 5105 eine Doppelbelegung, die größtenteils den Belegungen im RBASIC "Ohne Zusatztaste" und "Mit SHIFT und Tastatur" entspricht.

**Tastaturübersicht** 

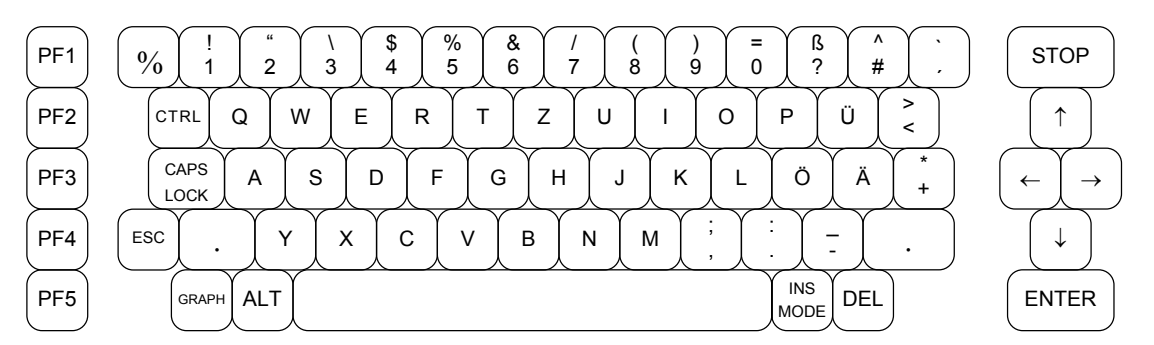

#### Ohne Zusatztaste:

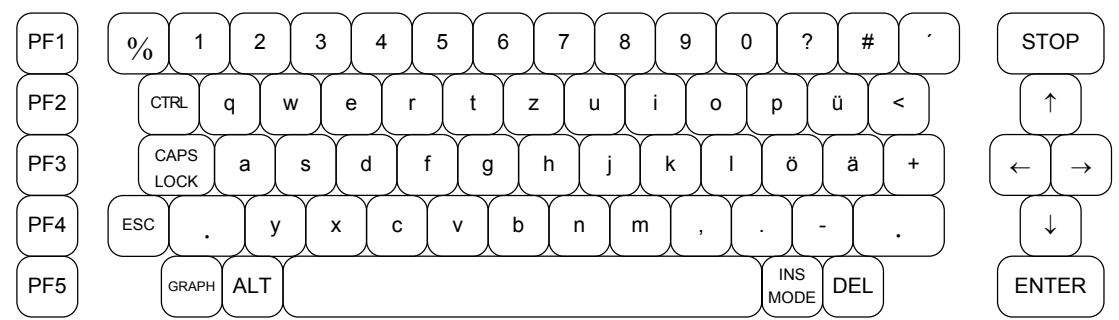

Die SHIFT-Tasten  $\|\cdot\|$  bewirken wie auf der Schreibmaschine ein Umschalten von Klein- auf  $\ddot{\phantom{0}}$ 

Großbuchstaben bzw. von der unteren auf die obere Tastenbeschriftung.

Mit SHIFT und Tastatur:

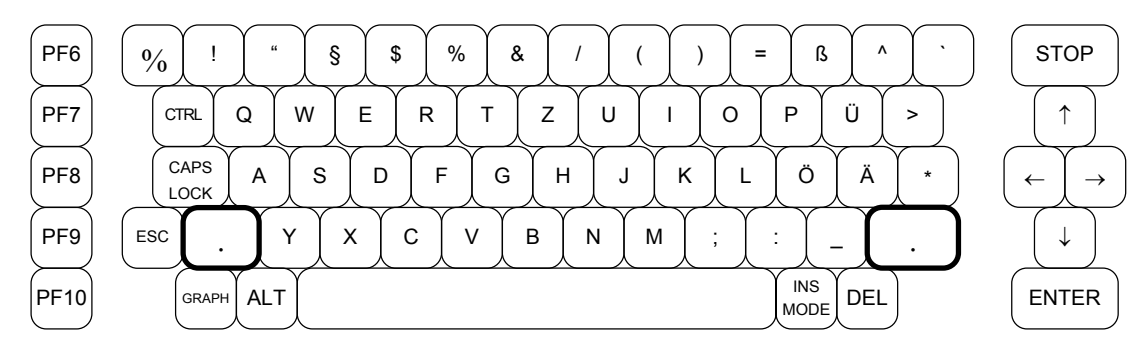

Die Tastatur liefert an das übergeordnete Programm (z.B. auch an das Bildausgabeprogramm des Betriebssystems) Codierungen entsprechend der Standard-ASCII-Tabelle (vgl. Anhang A und B).

- Hinweise: 1. Im SCPX 5105 sind zwei Zeichensätze verfügbar. Nach dem Start des SCP ist der erste Zeichensatz (ASCII-deutsch) eingeschaltet. Durch einmaliges Drücken der Taste ALT kann die Ausgabe auf dem Bildschirm auf den 2. Zeichensatz (ASCII-amerikanisch) umgeschaltet werden.
	- 2. Die Tastenkombination SHIFT + 3 erzeugt die Codierung 40H. Am Bildschirm wird dadurch, abweichend von der Tastaturbeschriftung, im SCP 5105 ein § (bzw. ein @) angezeigt.

Damit ergeben sich folgende von der Tastaturbeschriftung abweichende Darstellungsmöglichkeiten:

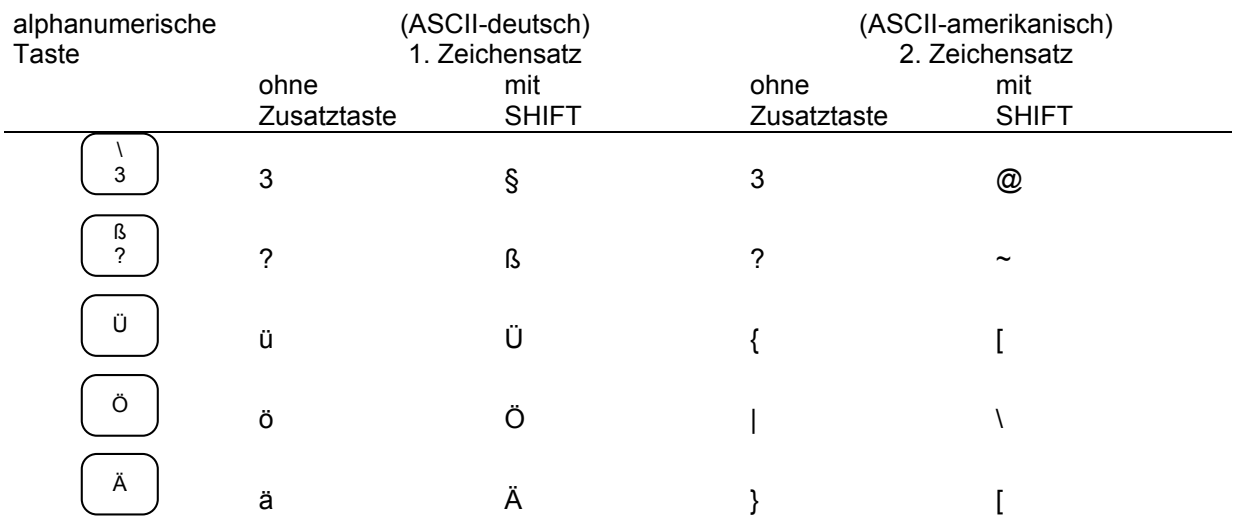

#### **Funktionstasten und CTRL-Kombinationen**

Funktionstasten, auch die Kursortasten, sowie die Tastenkombinationen CTRL + A, ... , CTRL + Z (vgl. Anhang A), erzeugen sogenannte Steuercodes (Steuerzeichen) mit den Codierungen 0H, ... , 1FH. Durch diese werden im übergeordneten Programm Steuerfunktionen ausgelöst, am Bildschirm beispielsweise Kursorbewegungen und Korrekturfunktionen (siehe Anhang B).

Spezielle Funktionstasten haben eine gesonderte Bedeutung:

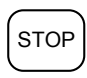

Ein- und Ausschalten des BIOS-Monitors, d.h., eine Unterbrechung des laufenden Programms wird bewirkt oder wieder aufgehoben (siehe auch Abschnitt 6).

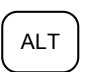

Umschalten auf den jeweils alternativen Zeichensatz bezüglich der Bildausgabe (vgl. Anhang B, Tabelle 2).

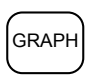

keine Wirkung

#### **Programmierte Funktionstasten**

Die programmierbaren Funktionstasten sind nach dem Start des SCPX 5105 mit einer Standardbelegung versehen. Durch Betätigung dieser Tasten werden folgende Kommandos am Bildschirm angezeigt und teilweise zur Ausführung gebracht:

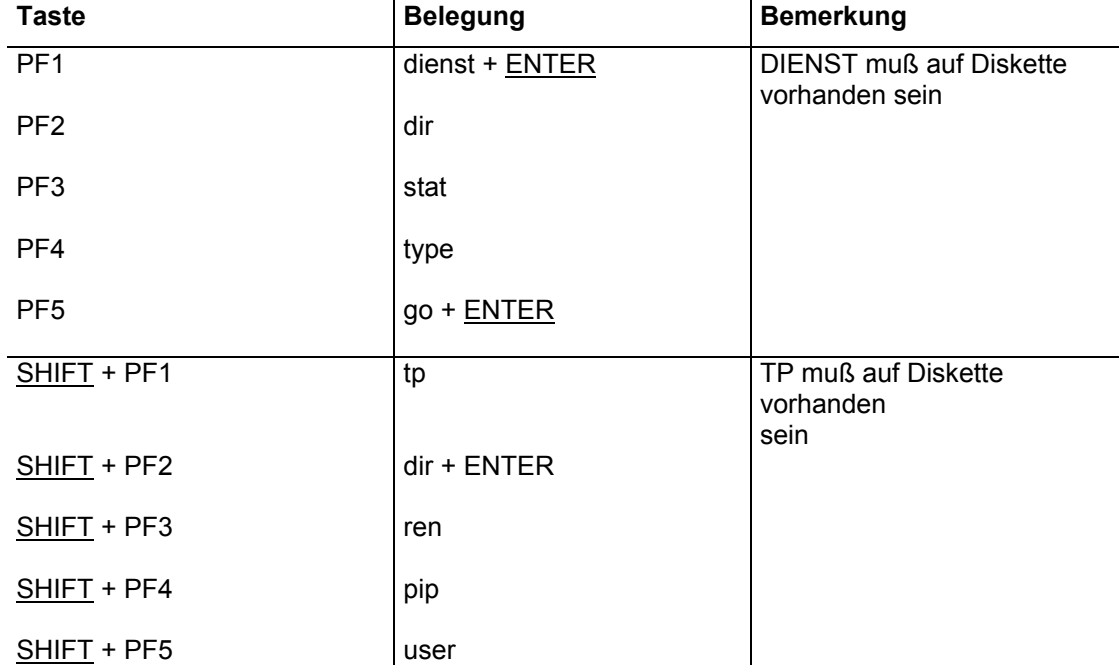

Die Programme DIENST (PF1) und TP (SHIFT + PF1) werden vom aktuellen Laufwerk geladen, müssen folglich auf der dort eingelegten Diskette bereitstehen. Alle weiteren Kommandos sind im Abschnitt 4 ausführlich beschrieben und stehen im ROM des Bildungscomputers (residente Kommandos, Abschnitt 4.2) zur Verfügung.

Die Anzeige der Funktionstastenbelegung auf der (untersten) Zeile 25 des Bildschirmes kann mit Hilfe des BIOS-Monitors (vgl. Abschnitt 6.2) ein- oder in einem Anwenderprogramm (vgl. Anhang A) erfolgen.

Hinweis: Die Programme DIENST und TP und ihre Beschreibungen gehören nicht zum Lieferumfang des Bildungscomputers. Sie müssen gesondert bestellt und erworben werden.

#### **2.4. Bildschirm**

Im Gegensatz zum Betriebssystem RBASIC wird im SCPX 5105 standardmäßig nur der Bildmodus

25 Zeilen x 80 Zeichen

unterstützt. Diese Darstellung entspricht dem RBASIC-SCREEN 9, die Zeilen werden also mit Zwischenraum angezeigt. Andere Bildmodi sowie die Bildbreite sind im SCPX nur über Hilfsprogramme einstellbar.

Bei einem Farbmonitor sehen Sie das Anfangsbild auch im SCPX 5105 in der Schriftfarbe ocker auf schwarzem Hintergrund.

Die unterste Bildschirmzeile 25 wird als sogenannte Systemzeile dargestellt. Dort werden spezielle Informationen für den Nutzer angezeigt; nach dem Starten beispielsweise

**A0 ö A---- 95 A=780k**

Erläuterungen zu dieser Systemzeile, die auch abschaltbar ist, finden Sie in den Abschnitten 5 und 6. Durch normale Anwenderprogramme wird sie in der Regel nicht beeinflußt.

#### **Zeichensatz und Zeichendarstellung**

Nach dem Einschalten wird vom Systemautomatisch ein Zeichensatz aktiviert, der optimal an die Darstellungsmöglichkeiten eines Farbfernsehgerätes eingestellt ist. Entsprechend Ihren speziellen Wünschen haben Sie mit dem Programm

#### **ZG.COM**

(ZG=Zeichengenerator) von der Systemdiskette die Möglichkeit, verschiedene andere Zeichensätze zu laden. Die Vorgehensweise ist im Abschnitt 4.2.7 beschrieben.

Ebenso können Sie Einfluß auf die Darstellungsart (-attribute) der angezeigten Zeichen nehmen. Wie Sie Zeichen invers bzw. intensiv anzeigen können, ist im Anhang B erläutert.

Achtung: Der für den Bildschirm eingestellte Zeichensatz wird nicht automatisch in identischer Form auf den angeschlossenen Drucker ausgegeben. Im allgemeinen sind dazu gesonderte Einstellungen der Schalter am Drucker oder die Ausgabe spezieller Druckersteuerzeichen an diesen erforderlich. Diese Steuerzeichen entnehmen Sie bitte der Druckerbeschreibung. Vergleichen Sie dazu auch die Erläuterungen in der Bedienungsanleitung, Abschnitt 6.3 .

#### **2.5. Unterschiede zu anderen SCP-Versionen**

Für den Nutzer des SCPX 5105 sind gegenüber dem Betriebssystem SCPX 1715 des PC 1715 folgende Unterschiede spürbar:

#### **1. Disketten**

- Verschiedene Diskettenformate werden automatisch erkannt und können benutzt werden (vgl. auch Bedienungsanleitung, Abschnitt 3.5). Die Diskettenarbeit läuft besonders dann deutlich schneller ab, wenn eine Diskette auf dem Bildungscomputer formatiert wurde.
- Das Formatieren einer Diskette kann am Bildungscomputer (in der Grundversion) nur im Betriebssystem RBASIC mit dem Kommando "CALL FORMAT" erfolgen. Das transiente Kommando INIT gibt es im SCPX 5105 nicht (vgl. Abschnitt 3.1)!
- Das Suchen von ".COM-Dateien erfolgt im SCPX 5105 nicht nur im aktuellen Laufwerk, sondern auch noch an anderen Stellen (vgl. Abschnitt 4.2).

- SCPX 5105 enthält eine spezielle Unterstützung für das Kopieren von Diskettendateien bei nur einem angeschlossenen Laufwerk. Der Nutzer wird dabei über die Systemzeile zum Diskettenwechsel aufgefordert (vgl. z.B. Abschnitt 3.3).

#### **2. Bildausgabe**

- SCPX 5105 stellt auf der untersten Bildschirmzeile eine Systemzeile zur Verfügung. Neben der wahlweisen Anzeige des Diskettenstatus oder der Funktionstasten ist über diese Zeile ein BIOS-Monitor nutzbar (vgl. die Abschnitte 5 und 6).
- Das Unterbrechen (Anhalten) bzw. Wiederfortsetzen der Bildausgabe erfolgt nicht durch ^S sondern durch die STOP-Taste (vgl. Abschnitt 6)!
- Der Bildspeicher des Bildungscomputers ist völlig anders aufgebaut als der des PC 1715. Darstellungen, die am Bildschirm eine inverse oder blinkende Schrift benutzen, verhalten sich anders. Insbesondere bei rollenden Bildern (Schriften) sind diese Effekte spürbar. Sie lassen sich nicht ohne Eingriff in das jeweilige Programm beseitigen.
- Das Umschalten des Zeichensatzes für die Bildausgabe erfolgt durch die Taste ALT, nicht durch S0/1. Der Zeichensatz wird dabei sofort umgeschaltet, nicht erst bei der nächsten Eingabe (vgl. Abschnitt 2.3).
- Es können weitere Zeichensätze von Diskette in den Zeichengenerator-RAM nachgeladen werden. Dazu gibt es das transiente Kommando ZG (vgl. Abschnitt 4.2.7).

#### **3. Sonstiges**

- Der Tastaturpuffer (40 Zeichen) gestattet teilweise eine Eingabe von Zeichen über die Tastatur im voraus auch während eines Programmablaufes. Dies bewirkt aber auch ein etwas anderes Verhalten des Kursors, z.B. bei einer Dauerbetätigung im TP.
- SCPX 5105 enthält die zusätzlichen residenten Kommandos: EXT, RES, HELP, SWAP und GO (vgl. Abschnitt 4.1).
- Für Systemprogrammierer sind (mit Hilfe einer gesonderten Beschreibung), die im ROM enthaltenen Grafik-Routinen des RBASIC nutzbar. Dadurch können im SCPX 5105 relativ leicht grafische Darstellungen erzeugt werden, z.B. mit einer PASCAL-Tool-Box. Die Grafik-SCREENs sind prinzipiell nutzbar.

Unter SCPX 5105 können alle Programme des PC 1715 problemlos abgearbeitet werden, die die Systemschnittstellen des BIOS (vgl. die Abschnitte 9 und 11) enthalten.

Diese Kompatibilität gilt nicht für Programme mit Direktzugriff auf bestimmte Hardware, insbesonders Bildspeicher und Kanaladressen. Solche Programme sind nicht lauffähig.

# **3. Disketten und Dateien**

SCPX 5105 ist ein diskettenorientiertes Betriebssystem. Das heißt, es nutzt hauptsächlich die schnelle direkte Zugriffsmöglichkeit zu Diskettendaten, verwaltet diese weitgehend automatisch und befreit den Bediener von Verwaltungsarbeit. Die Kenntnis der im folgenden aufgeführten Punkte ist deshalb Voraussetzung für die weitere Bedienung.

#### **3.1. Diskettenformate**

Bevor eine neue Diskette verwendet wird, muß sie formatiert werden. Das ist am Bildungscomputer nur im Betriebssystem RBASIC möglich (vgl. auch Abschnitt 3.5 der Bedienungsanleitung).

**Achtung**: Durch den Formatierungsprozeß werden auf der Diskette alle evtl. vorher gespeicherten Daten bzw. Programme gelöscht.

Nach dem Starten des Betriebssystems RBASIC ist die neue Diskette in das Laufwerk zu stecken und dieses zu verriegeln. Das Formatieren wird dann mit dem Kommando

#### **CALL FORMAT**

gestartet. Nach Betätigung der Taste ENTER wird die neue Diskette so formatiert, daß 780 kBytes Speicherkapazität im Format 5 \* 1024 \* 80 \* 2, dem Standardformat des Bildungscomputers, zur Verfügung stehen.

Nach Abschluß des Formatiervorganges, der knapp zwei Minuten dauert, meldet sich das Betriebssystem wieder mit:

#### **OK #**

Anschließend kann nach Einlegen einer Diskette mit der Systemdatei wieder SCPX 5105 gestartet werden, oder die neu formatierte Diskette wird gemäß Abschnitt 3.2 zu einer Systemdiskette vervollständigt.

Weitere durch das SCPX 5105 des Boldungscomputers nutzbare, jedoch nicht formatierbare Diskettenformate sind im Anhang 2 der Bedienungsanleitung tabellarisch dargestellt.

#### **3.2. Erstellen von Systemdisketten**

Wie im Abschnitt 2.2 beschrieben, ist es für einen Kaltstart notwendig, daß sich im Laufwerk A eine Diskette befindet, auf der die Systemdatei SCPX5105.SYS enthalten ist. Die Systemdatei kann auf jeder beliebigen Diskette gespeichert werden.

Das Erstellen solcher Disketten mit der Systemdatei kann folgendermaßen durchgeführt werden:

- 1. Starten des RBASIC-Interpreters, z.B. durch Einschalten des Bildungscomputers ohne eingelegte Diskette.
- 2. Laden des Programms SGENBIC.BAS von der mitgelieferten Systemdiskette.
- 3. Einlegen einer formatierten Diskette, auf die die Systemdatei übertragen werden soll. Anschließend Eingabe von

#### **RESET** ENTER

(Die Diskette kann bereits andere Daten enhalten. Das bei einer neuen Diskette notwendige Formatieren wurde im vorhergehenden Abschnitt bzw. im Abschnitt 3.5 der Bedienungsanleitung beschrieben.)

4. Abarbeiten des Programms SGENBIC.BAS (oder der entsprechenden Anweisungen).

5. Kopieren der Dateien SUBM.COM und AUTOEXEC.SUB (auch als evtl. leere Datei!) sowie aller in AUTOEXEC.SUB angesprochenen Dateien auf die neu erstellte Systemdiskette. Dies erfolgt z.B. mit PIP (vg. Abschnitt 4.2.4) oder mit DIENST.

Fehlen eine oder mehrere dieser Dateien, kommt es beim Kaltstart zu Fehlermeldungen, z.B. zu

**SUBM?** (SUBM.COM fehlt)

oder

**-Error On Line 001 No 'SUB' File Present** (AUTOEXEC.SUB fehlt)

Diese Fehlermeldungen beeinflussen die weitere Arbeit nach der Meldung

**A>#**

jedoch nicht, so daß auf obige Dateien auch verzichtet werden kann.

#### **3.3. Wahl des aktuellen Diskettenlaufwerks**

Das in der Diskettenspeichereinheit (DSE) befindliche Diskettenlaufwerk wird beim Bildungscomputer stets als das sogenannte Laufwerk A angesehen. Nach dem Starten meldet SCPX 5105 mit der **Systemausschrift** 

**A>**

daß das "logische" Laufwerk A das aktuelle Laufwerk ist. Als logisches Laufwerk A bezeichnet man das Laufwerk und die dazugehörige Diskette, das vom Betriebssystem mit dem Namen A: angesprochen wird. Im Standardfall ist es das Laufwerk der Diskettenspeichereinheit DSE des Bildungscomputers (siehe auch Abschnitt 4.1.9).

Alle Dateinamen ohne explizite Laufwerksangabe im Kommando beziehen sich dann ausschließlich auf dieses aktuelle Laufwerk.

Mit der Eingabe

#### **B:** ENTER

wird das "Laufwerk B" als aktuelles Laufwerk definiert. Beim Bildungscomputer A 5105 sind dabei unbedingt zwei Fälle zu beachten:

a) In der Grundausstattung des Computers steht nur ein Laufwerk körperlich (d.h. physisch) zur Verfügung. In diesem Fall wird dieses Laufwerk zeitweilig als "Laufwerk B" und die dazugehärige (andere !) Diskette als "Diskette B" angesprochen, obwohl körperlich das gleiche Laufwerk verwendet werden muß. Der Nutzer erhält beim Ansprechen des "Laufwerkes B" dann in der Systemzeile die Aufforderung

#### Disk. B in DSE stecken; dann Taste  $n^{*n}$

und muß anschließend seine Diskette tauschen und "\*" drücken. Das Zurückschalten in "Laufwerk A" erfolgt in gleicher Weise.

b) Ist beim Einschalten des Computers (beim Kaltstart) eine betriebsbereite Diskettenbeistellung am Bildungscomputer angeschlossen (Anschlußbuchse EXT.DISC - siehe Bedienungsanleitung, Abschnitt 3 und Anahng 2), so werden die dort enthaltenen (maximal zwei) zusätzlichen Laufwerke als Laufwerk B (und gegebenenfalls C) erkannt. Beim Ansprechen dieser Laufwerke als Laufwerke B (und C) sind die Disketten dann vor Aufruf in die entsprechenden Laufwerke zu stecken. Eine ausdrückliche Aufforderung dazu, wie im Fall a), erfolgt nicht.

Ist also dann im "Laufwerk B" eine Diskette gesteckt, so erscheint

auf dem Bildschirm, womit Laufwerk B als aktuelles Laufwerk angezeigt wird. Ab der Position des Kursors # können Sie nun das nächste Kommando eingeben.

Beispiel: 1. **A>B:** ENTER

2. Nach der Aufforderung in der Systemzeile:

**Diskette B in DSE stecken; dann Taste "\*"**

Diskette wechseln und \* drücken

3. Am Bildschirm wird nun

**B>#**

angezeigt. Dabei sind alle Eingaben in Groß- oder Kleinbuchstaben zugelassen.

Achtung: Die Aufforderungen zum Diskettenwechsel sind äußerst gewissenhaft zu befolgen. Die Disketten dürfen nicht verwechselt werden, da sonst Verluste des Disketteninhaltes auftreten können.

Erscheint eine Bildschirmausschrift "lw>" (dabei steht lw allgemein für ein beliebiges Laufwerk), so befindet sich das Betriebssystem SCPX 5105 im Grundzustand (Systemmodus).

Ist also dann im "Laufwerk B" eine Diskette gesteckt, so erscheint

**B>#**

auf dem Bildschirm, womit Laufwerk B als aktuelles Laufwerk angezeigt wird. Ab der Position des Kursors # können Sie nun das nächste Kommando eingeben.

- Beispiel: 1. **A>B: ENTER**
	- 2. Nach der Aufforderung in der Systemzeile:

**Diskette B in DSE stecken; dann Taste "\*"**

Diskette wechseln und "\*" drücken.

3. Am Bildschirm wird nun

**B>#**

angezeigt. Dabei sind alle Eingaben in Groß- oder Kleinbuchstaben zugelassen.

- **Achtung:** Die Aufforderungen zum Diskettenwechsel sind äußerst gewissenhaft zu befolgen. Die Disketten dürfen nicht verwechselt werden, da sonst Verluste des Disketteninhaltes auftreten können.
- Erscheint eine Bildschirmauschrift "lw>" (dabei steht lw allgemein für ein beliebiges Laufwerk), so befindet sich das Betriebssystem SCPX 5105 im Grundzustand (Systemmodus).
- Im SCPX 5105 sind maximal 16 logische Laufwerke (A ... P) zugelassen. Davon werden nur so viele zur Benutzung freigegeben, wie beim Starten des SCPX 5105 (z.B. nach Einschalten des Rechners) Diskettenlaufwerke angeschlossen und betriebsbereit sind.

Die Laufwerksbezeichnungen sind im Systemkonzept in folgender Weise vergeben:

- A (B) Laufwerk in der Diskettenspeichereinheit DSE
- B, C Laufwerke in der Diskettenbeistellung
- D, E vorgesehen für RAM-Floppy
- F, ..., P Laufwerke in anderen Bildungscomputern, die über Vernetzung (BICLAN) angeschlossen sind.

Ist nur 1 Diskettenlaufwerk (in der DSE) angeschlossen, so kann, wie im Fall a) beschrieben, darin mit Diskette A und zusätzlich mit Diskette B gearbeitet werden (z.B. zum Kopieren). Der Nutzer wird dann durch Bildschirmausschriften aufgefordert, die entsprechende Diskette zu stecken. Er darf sie natürlich nicht verwechseln.

#### **3.4. Dateikonzept**

Das Speichern von Daten oder Programmen auf der Diskette erfolgt generell in Form von Dateien.

Alle Dateien einer Diskette sind in einem Verzeichnis (directory) registriert. Jede Datei belegt in diesem Verzeichnis mindestens eine 32 Bytes große Eintragung. Größere Dateien können auch mehrere dieser Eintragungen belegen (extents).

Um eine dynamische Disketten-Speicherplatz-Verwaltung zu realisieren, ist zum einen die gesamte Diskette - mit Ausnahme der Systemspuren - in durchnumerierte Blöcke von 1 bzw. 2 kBytes entsprechend dem verwendeten Diskettenformat eingeteilt. Zum anderen sind in den Eintragungen neben dem Dateinamen auch die Nummern der Blöcke, die diese Datei auf der Diskette belegt, gespeichert. Damit benötigt jede Datei nur soviele Blöcke, wie sie tatsächlich belegt. Wird z.B. eine Datei gelöscht, stehen damit deren Blöcke sofort für andere Dateien zur Verfügung. Wird eine Datei vergrößert, so wird ein freier Block in der Umgebung des letzten Blockes auf der Diskette gesucht und dessen Nummer in der Eintragung der Datei gespeichert.

Minimale Größe einer Datei: 1 Block

Maximale Größe einer Datei: Speicherkapazität einer Diskette

#### **3.5. Dateibezeichnung**

Die Dateibezeichnung hat in Verbindung mit den Kommandos die Aufgabe, eine bzw. mehrere Dateien auf einer Diskette zu identifizieren.

Dire Dateibezeichnung setzt sich aus zwei Teilen zusammen, dem Dateinamen (dateiname) und dem Datityp (dateityp), getrennt durch einen Punkt:

Dateibezeichnung := dateiname.dateityp

Der Dateiname ist frei wählbar und besteht aus maximal 8 Zeichen.

Der Dateityp besteht aus maximal 3 Zeichen, welche dem Dateinamen angefügt werden und durch den Punkt von ihm getrennt sind. Er ist bedingt frei wählbar.

Bei der Namensbildung sind jedoch folgende Konventionen einzuhalten:

Für dateiname und dateityp sind alle alphanumerischen Zeichen und Sonderzeichen verwendbar, außer:

**< > . ; : = ?** \*

Die Zeichen "?" und "\*" besitzen nachfolgend angegebene Sonderbedeutung:

#### **Verwendung von "?" und "\*":**

**?** Die Dateibezeichnung kann in bestimmten Kommandos mehrdeutig gewählt werden, um mit einem Kommando mehrere Dateien ansprechen zu können. Dazu wird an einer oder mehreren Stellen ein Fragezeichen (?) eingegeben. Das Fragezeichen ersetzt jeweils nur eine Zeichenposition. Das Kommando bezieht sich dann auf alle Dateien, die in den Positionen des Fragezeichens ein (beliebiges) Zeichen haben.

Beispiele:

- DATEI??.COM Spricht im Zusammenhang mit einem Kommando alle Dateien des Typs COM an, die den angegebenen Dateinamen und in den Fragezeichenpositionen beliebige Zeichen besitzen (z.B. DATEI01.COM, DATEI02.COM, DATEIxy.COM).
- ??.BAS Es werden alle Dateien des Typs BAS mit zweistelligem Dateinamen angesprochen.
- DATEI.A? Es werden alle Dateien mit Dateinamen DATEI und der Typangabe mit beliebigem Zeichen nach A angesprochen (z.B. DATEI.AX DATEI.AB).

Wird der Stern (\*) in der Dateibezeichnung verwendet, kennzeichnet er beliebige Dateinamen oder beliebige Dateitypangaben oder Zeichengruppen in diesen. \* ersetzt 0...8 Zeichen dateiname und 0...3 Zeichen dateityp und schließt jede Anzahl von Zeichen (auch Leerzeichen) mit ein.

Beispiele:

- \*.COM identifiziert alle Dateien des angegebenen Typs COM
- DATEI10.\* identifiziert alle Dateien mit Dateinamen DATEI10 und mit beliebigem Dateityp (z.B. DATEI10.COM, DATEI10.PRN).
- DA\* spricht alle Dateien an, deren Dateinamen mit DA beginnen, die nachfolgenden Zeichen (Art und Anzahl) und der Dateityp sind beliebig.
- \*.\* als Dateibezeichnung spricht alle auf der Diskette vorhandenen Dateien an.

Kombinationen von "?" und "\*" sind möglich. Beispiele dazu sind:

A\*.TE?, D\*.\*, P\*.B?.

Die Anwendung von "?????????.???" ist identisch mit "\*.\*".

Soll sich ein Kommando auf eine Datei beziehen, die nicht auf dem aktuellen (aktiven) Laufwerk ist, so stellt man der Dateibezeichnung die Laufwerkskennung (lw), gefolgt von einem Doppelpunkt, voran:

#### lw:dateiname.dateityp

Für lw kann einer der Buchstaben A, B, ... P stehen, jedoch muß das angesprochene Laufwek beim Systemstart zugeschaltet sein.

#### **3.6. Standard-Dateitypen**

Der Dateityp dient im allgemeinen dazu, die Daten in der Datei zu charakterisieren.

Bei den meisten Programmen ist die Angabe eines Dateityps unbedingt erforderlich. Oft besteht ein festgelegter Zusammenhang zwischen einem Programm und den Dateitypen der darin angesprochenen oder erzeugten Dateien.

Folgende Dateitypen sind festgelegt:

- TYP Zuordnung
- COM Programm (Befehlsdatei), transientes Kommando
- MAC Assembler-Quellprogramm
- REL beim Assemblieren entstandene verschiebliche Objektdatei
- PRN beim Assemblieren antstandene Druckdatei
- BAK Sicherungsdatei
- SUB Textdatei mit residenten oder transienten Kommandos/Programmen, die nacheinander durch SUBM oder XSUBBIC (vgl. Abschnitte 4.2.5 und 4.2.6) abgearbeitet werden sollen
- SYS Kennzeichnung für vom Hersteller gelieferte Systemdateien
- \$\$\$ zeitweilige Hilfsdateien (z.B. bei Kopiervorgängen), die im Normalfall vom System wieder gelöscht werden.

Es gibt noch weitere vereinbarte Dateitypen. Diese sind in den Beschreibungen der einzelnen Programme aufgeführt und erläutert.

Hinweis: Beim Aufrufen eines Kommandos oder eines Programmes aus dem Grundzustand (Kommandomodus, CCP), zum Zweck der Abarbeitung, braucht der Dateityp "COM" nicht eingegeben zu werden! So rufen z.B.

A>STAT oder A>STAT.COM

das transiente Kommando STAT.COM zur Abarbeitung auf.

In allen anderen Fällen, z.B. zum Kopieren einer Datei mittels PIP (siehe Abschnitt 4.2.4), ist der volle Dateiname anzugeben.

#### **3.7. Dateiattribute**

Jeder Datei können bestimmte Attribute zugeordnet werden. Damit wird die Nutzung der Datei festgelegt. Die Dateiattribute suind unabhängig vom Dateinamen und Dateityp. Es gibt vier Attribute:

- R/W (read/write): Dateien mit diesem Attribut können gelesen, überschrieben oder gelöscht werden. (Standard).
- R/O /read only): Dateien mit diesem Attribut können nur gelesen, nicht verändert und nicht gelöscht werden.
- DIR (directory-Datei): Dateien mit diesem Attribut werden durch das Kommando DIR (siehe Abschnitt 4.1.1) angezeigt (Standard).
- SYS (System-Datei): Dateien mit diesem Attribut werden bei dem Kommando DIR nicht angezeigt. Sie können nur unter zusätzlichen Angaben mittels PIP (siehe Abschnitt 4.2.4) kopiert werden. Das Dateiattribut SYS muß vom Dateityp .SYS unterschieden werden!

Dateien, die vom Anwender generiert werden, haben in der Regel die Attribute R/W und DIR.

Die Attribute können über das transiente Kommando STAT angezeigt und verändert werden (vgl. Abschnitt 4.2.3).

# **3.8. Benutzerkonzept (USER-Konzept)**

Die Verzeichnisse der Disketten können auf verschiedene Benutzer aufgeteilt werden. Je nach Einstellung, z.B. über das Kommando USER (siehe Abschnitt 4.1.6), werden bei der Generierung oder beim Kopieren von Dateien diese den verschiedenen Benutzerbereichen (USER) zugeordnet. Es sind maximal 16 Benutzerbereiche (0...15) über das Kommando USER zugelassen. Der USER 0 ist nach Kaltstart eingestellt.

Hinweis: Es ist darauf zu achten, daß bei den residenten und transienten Kommandos ein Zugriff nur auf Dateien des aktuellen Benutzerbereichs erfolgt! Deshalb empfielt es sich im allgemeinen, Programme und Dateien unter dem Benutzerbereich 0 zu führen.

Mit dem transienten Kommando PIP ist ein Kopieren von Dateien aus einem zu einem anderen Benutzerbereich möglich (siehe Abschnitt 4.2.4).

# **4. Kommandosystem des SCPX 5105**

Der Teil des Betriebssystems SCPX 5105, der die Kommunikation mit dem Nutzer realisiert, heißt CCP (Console Command Processor). Wenn die schon bekannte Bereitschaftsmeldung

#### **A>**

(oder B>, C>, D> usw.) auf dem Bildschirm erscheint, haben Sie Kontakt mit dem CCP.

Die Aufgaben des CCP sind:

- Bereitstellung der residenten Kommandos
- Laden und Starten von transienten Kommandos
- Parameterübergabe an die Kommandos
- Überwachung der ordnungsgemäßen Abarbeitung von Kommandos
- Melden von aufgetretenen Fehlern (siehe Abschnitt 7)

Die CCP-Kommandos werden während des Eingabevorganges in einer Eingabezeile angezeigt und in einem BIOS-internen Puffer erfaßt.. Einem Kommandowort können sich ein oder mehrere durch Leerzeichen getrennte Parameter anschließen.

Korrekturen sind mit den folgenden Zeilen-Editor-Funktionen möglich:

- ^H Rücksetzen des Kursors und Löschen des Zeichens an dieser Stelle (Für die Eingabe dieses Kommandos und einiger der nachfolgenden sind zusätzlich die Kursortasten vorhanden, so daß nicht immer eine Mehrfach-Tastenbetätigung erforderlich ist.)
- DEL löscht das zuletzt eingegebene Zeichen /wie ^H).
- ^X Löschen der gesamten Eingabezeile. Der Kursor wird an den Zeilenanfang geführt.
- ^C bewirkt einen Warmstart, wenn es als erstes Zeichen der Kommandozeile eingegeben wird. (vgl. Abschnitt 2.2).
- Hinweis: Weitere spezielle Zeilen-Editor-Funktionen sind bei der Ausführung der einzelnen transienten Kommandos möglich. Sie sind dort beschrieben.

Mit Betätigung der Taste ENTER wird die Eingabe abgeschlossen und die Kommandozeile aus dem BIOS-internen Puffer zur Interpretation an das CCP übergeben.

Eine Eingabezeile kann bis zu 127 Zeichen lang sein. Vor der Interpretation durch das CCP werden alle Kleinbuchstaben in Großbuchstaben umgewandelt.

Zum Ansprechen des Druckers gibt es eine zusätzliche Steuerfunktion:

^P - Kopieren aller nachfolgend auf den Bildschirm ausgegebenen Daten auf den Drucker (bzw. das Listgerät). Die Ausgabe auf den Drucker erfolgt dann parallel zur Bildschirmanzeige bis zur nächsten Eingabe von ^P.

#### **Laufwerkswechsel**

Mit der Eingabe "A:", "B:" usw. wird das Neueinstellen des aktuellen Laufwerkes veranlaßt. So bewirkt z.B. die Eingabe "B:", daß ab sofort das Laufwerk B das aktuelle Laufwerk ist, und es erscheint die Bereitschaftsmeldung:

**B>#** .

Bei Existenz nur eines Laufwerks am Bildungscomputer erscheint dann die schon im Abschnitt 3.3 beschriebene Aufforderung zum Wechseln der Diskette.

#### **Diskettenwechsel**

Wird eine Diskette in einem Laufwerk gewechselt, auf das seit dem letzten Kalt- oder Warmstart schon zugegriffen wurde, so bemerkt das System dieses und versetzt dieses Laufwerk in den Zustand read only (r/o). Ein Schreiben auf diese Diskette ist dann nicht möglich. Das laufende Programm (CCP-Kommando) wird abgebrochen. Durch Eingabe von ^C über Tastatur muß ein Warmstart ausgeführt werden, um das Betriebssystem bezüglich aller Laufwerke wieder in den Systemgrundzustand zu versetzen. Sie sollten es sich deshalb angewöhnen, nach jedem Diskettenwechsel grundsätzlich ^C zu drücken. Die Diskette wird dadurch "beim Betriebssystem angemeldet" (login-Funktion).

Die im CCP nutzbaren Kommandos lassen sich in zwei Gruppen aufteilen:

#### **Residente Kommandos**

Kommandos, die Bestandteil (Teilprogramm) des im ROM des Bildungscomputers befindlichen Betriebssystems SCPX 5105 sind, werden als residente Kommandos (built-in-commandos) bezeichnet. Diese Kommandos sind bei SCPX 5105:

- **DIR** Auflisten der Dateibezeichnungen des Verzeichnisses (directory) einer Diskette auf den Bildschirm
- **ERA** Löschen (erase) von Dateien
- **TYPE** Ausgabe des Inhaltes einer Datei von einer Diskette auf den Bildschirm.
- **SAVE** Aufzeichnen des Speicherinhaltes als Datei auf Diskette (save).
- **REN** Umbenennen (rename) von Dateien.
- **USER** Einstellen des Benutzerbereiches.
- **EXT** Zeitweiliges Residentmachen von transienten Kommandos.
- **RES** Löschen aller mit EXT resident gemachten Kommandos.
- **SWAP** Logisches Vertauschen von zwei Laufwerken.
- **HELP** Anzeige aller residenten Kommandos.
- **GO** Wiederholter Start des zuletzt abgearbeiteten transienten Kommandos.

#### **Transiente Kommandos**

Kommandos, die Programme von der Diskette in den Anwenderbereich des Programmspeichers laden, heißen transiente Kommandos.

Einige solcher Programme (DUMP, STAT, PIP, SUBM, XSUBBIC, ZG) sind auf der Systemdiskette vorhanden und werden im Abschnitt 4.2 beschrieben.

#### **Darstellungsregeln für Syntax**

Zur Darstellung der Kommandos (Syntax-Erläuterungen) werden in dieser Beschreibung, insbesondere im Abschnitt 4, folgende Vereinbarungen benutzt:

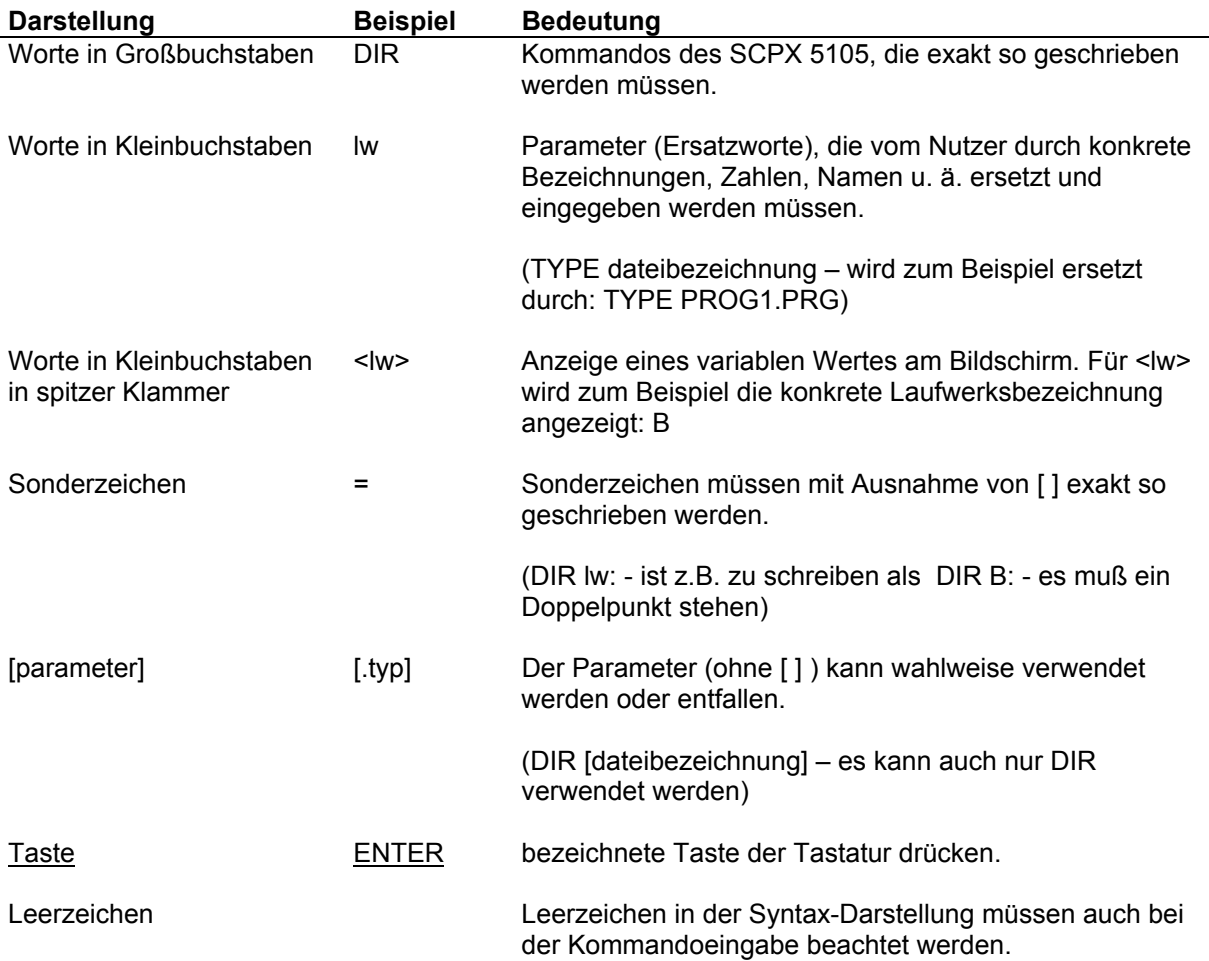

#### **4.1. Residente Kommandos**

Diese Kommandos sind die im SCPX 5105 direkt installierten Kommandos. Auf sie kann nach einem Kalt- oder Warmstart sofort zugegriffen werden. Sie werden nicht von der Diskette nachgeladen und benötigen zu ihrer Abarbeitung keinen TPA-Speicherbereich (TPA: transient program area = Arbeitsspeicher für den Anwender). Nach Beenden der Eingabe wird das eingegebene Kommando von SCPX auf Zulässigkeit und Richtigkeit geprüft und ausgeführt. Zwischen dem Kommando und folgenden Parametern ist ein Leerzeichen einzugeben.

Soll sich die Ausführung des Kommandos auf Dateien eines anderen logischen Laufwerkes beziehen (ohne Umstellung des aktuellen logischen Laufwerkes), so sind vor dem Dateinamen das Laufwerk und ein Doppelpunkt einzugeben.

Beim Aufruf oder während der Abarbeitung der residenten Kommandos können alle in Abschnitt 7 aufgeführten Fehlermeldungen auftreten. Nur wenn diese Fehlermeldungen für das entsprechende Kommando eine spezielle Bedeutung haben, sind sie im folgenden aufgeführt.

#### **4.1.1. DIR**

Mit diesem Kommando wird das Inhaltsverzeichnis einer Diskette auf dem Bildschirm angezeigt. Wird das Kommando ohne weitere Parameter angegeben,:

#### Syntax: DIR[lw:][dateibezeichnung]

Als Parameter können eindeutige oder mehrdeutige Dateibezeichnungen und auch ein anderes Laufwerk angegeben werden. Ist die Dateibezeichnung eine leere Zeichenkette, wird sie wie \*.\* interpretiert.

- Beispiele: DIR B:\*.COM Es werden vom Laufwerk B alle Dateien vom Typ COM auf dem Bildschirm angezeigt.
	- DIR TEST?.\* Vom aktuellen Laufwerk werden alle Dateien angezeigt, deren Dateiname 5 Buchstaben lang ist und mit TEST beginnt.
	- DIR \*.\* Ist mit der Eingabe DIR identisch.

Die Dateien mit dem Dateiattribut SYS werden nicht angezeigt (siehe Abschnitt 3.7). Ist die gesuchte Datei auf der Diskette nicht vorhanden, so meldet SCPX 5105 "No File".

# **4.1.2. ERA**

Mit diesem Kommando können Dateien gelöscht werden. Als Parameter ist eine ein- oder mehrdeutige Dateibezeichnung erforderlich.

Syntax: ERA [lw:]dateibezeichnung

Beispiel: ERA B:TEST.\* Auf dem Laufwerk B werden alle Dateien mit dem Dateinamen TEST gelöscht (z.B. TEST.COM, TEST.MAC, TEST.REL).

Für die Dateibezeichnung sind alle in Abschnitt 3.5 aufgeführten Regeln anwendbar.

Enthält das Diskettenverzeichnis keine passende Datei, so wird "No File" gemeldet und die Ausführung des CCP-Kommandos abgeschlossen.

Bei Spezifikation einer mehrdeutigen Dateibezeichnung werden die Dateien nacheinander im Inhaltsverzeichnis aufgesucht und dort gelöscht. Ist eine dieser Dateien durch das R/O-Attribut geschützt, wird das dem Bediener durch die Meldung

#### "**BDOS err on [lw]: file r/o**"

zur Kenntnis gegeben, und nach Drücken einer beliebigen Taste wird ein Warmstart ausgeführt. Bei der Verwendung der Dateibezeichnung \*.\* im Parameter wird von SCPX zusätzlich gefragt: "ALL (Y/N)?". Nur bei Eingabe von .Y" werden alle Dateien des aktuellen Benutzerbereichs des aktuellen Laufwerkes, die nicht das Attribut R/O besitzen, gelöscht.

## **4.1.3. TYPE**

Das Kommando TYPE dient dem Anzeigen von Textdateien auf dem Bildschirm. Die Dateibezeichnung muß eindeutig sein, darf also kein "?" und keinen "\*" enthalten.

Syntax: TYPE [lw:]dateibezeichnung

Beispiel: TYPE B:TEST.PRN Anzeigen der Druckdatei TEST.PRN vom Laufwerk B auf dem Bildschirm.

Wird ^P eingegeben, so erfolgt gleichzeitig die Ausgabe auf den Drucker. Mit STOP wird die Ausgabe angehalten, ein zweites STOP setzt die rollende Anzeige der Textdatei auf der Konsole fort. Das Betätigen einer beliebigen anderen Taste bricht die Ausgabe ab.

#### **4.1.4. SAVE**

Mit diesem Kommando werden Daten oder Programme vom Arbeitsspeicher ab Adresse 100H auf einer Diskette unter einer beliebigen Dateibezeichnung abgespeichert. Nach SAVE sind zwei Parameter anzugeben:

- die Anzahl der 256-Byte-Segmente (dezimale Angabe für p!);

- die Dateibezeichnung.

Syntax: SAVE p [lw:]dateibezeichnung

Beispiel: SAVE 3 B:KAT.UNT Es werden 3x256 Bytes aus dem Arbeitsspeicher (von 100H bis 3FFH) auf der Diskette im Laufwerk B unter der Dateibezeichnung KAT.UNT abgelegt.

Eine unter der gleichen Bezeichnung bestehende Datei wird durch das Kommando SAVE vor dem Aufzeichnen der neuen Datei gelöscht, wenn sie nicht das Attribut R/O besitzt.

#### **4.1.5. REN**

Das Umbenennen von Dateien ist mit diesem Kommando möglich. Als erster Parameter ist zuerst die neue eindeutige Dateibezeichnung einzugeben, danach folgt das Gleichheitszeichen, dann die alte Dateibezeichnung. Eine Laufwerksangabe ist zulässig, muß aber bei beiden Dateibezeichnungen identisch sein oder nur bei der neuen angegeben sein.

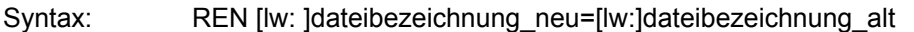

Beispiel: REN B:HGU.NEU=HGU.ALT Auf der Diskette im Laufwerk B wird die Datei HGU.ALT in die Datei HGU.NEU umbenannt.

Bei dem Kommando REN können zwei Fehlermeldungen auftreten:

- "No File" - Eine Datei mit der alten Bezeichnung existiert auf dem adressierten Laufwerk nicht. - "File exists" - Es besteht schon eine Datei mit der neuen Bezeichnung.

Nach diesen Fehlern wird die Ausführung des Kommandos abgebrochen, und SCPX 5105 springt in den Systemgrundzustand zurück.

Dateien mit dem Attribut R/O können nicht umbenannt werden.

#### **4.1.6. USER**

Mit dem USER-Kommando wird der Benutzerbereich für die Diskettendateien für alle folgenden Kommandos festgelegt. Als Parameter erhält das Kommando eine Zahl von 0...15. Der USER 0 ist nach Kaltstart eingestellt.

Durch dieses Kommando kann die Übersichtlichkeit auf einer Diskette erhöht werden, z.B. dann, wenn verschiedene Benutzer eine Diskette verwenden.

Syntax: USER nummer

Beispiel: USER 5 Ab Eingabe ist der Benutzerbereich 5 eingestellt, das bedeutet für z.B. folgende Kommandos DIR, REN, SAVE:

- DIR zeigt nur die Dateien des USERs 5 an,<br>- REN kann nur auf Dateien des USERs 5 um kann nur auf Dateien des USERs 5 umbenennen
- SAVE speichert nur Dateien für USER 5 ab.

Die aktuelle USER-Nummer wird, wenn sie nicht 0 ist, hinter dem aktuellen Laufwerk angezeigt (z.B. A5> ).

## **4.1.7. EXT**

Mit diesem Kommando können nacheinander maximal 6 transiente Kommandos, die sich auf der Diskette befinden, zeitweise resident gemacht werden. Das erfolgt durch Laden der entsprechenden Programme und anschließendes Umspeichern innerhalb des RAM-Speichers an das Ende des TPA. Der verfügbare Anwenderspeicher wird dadurch also verkleinert. Bei Aufruf eines solchen Kommandos wird es dann nicht mehr von der Diskette geladen, sondern nur noch innerhalb des

Hauptspeichers auf die Adresse 100H umgeladen und dort gestartet. Die derart nachgeladenen Kommandos können durch das Kommando RES oder durch Kaltstart wieder entfernt werden.

Syntax: EXT [lw:]dateibezeichnung

Beispiel: EXT STAT Das Kommando STAT wird resident gemacht.

Die mit *dateibezeichnung* spezifizierte Datei wird wie die transienten Kommandos auf den vorhandenen Disketten gesucht (siehe Abschnitt 4.2).

Vorteilhaft angewendet werden kann EXT, um Diskettenzugriffe und damit Zeit zu sparen, wenn mehrmals dasselbe Kommando gebraucht wird (z.B. PIP, STAT) oder wenn Kommandos (Programme) für eine Diskette gebraucht werden, auf der sie sich nicht selbst befinden (z.B. DIENST, ASM).

Bei dem Kommando EXT können folgende Fehlermeldungen auftreten:

- "File exists" Das angegebene Kommando ist ein residentes Kommando, oder es wurde bereits zuvor mit EXT resident gemacht.
- "No Space" Es wurden bereits 6 Kommandos mit EXT resident gemacht, oder das angegebene Kommando (Programm) ist so lang, daß es nicht mehr in den Arbeitsspeicher paßt.

Als Folge des Nachladens mit EXT können Anwenderprogramme einen Fehler melden, wenn der Arbeitsspeicher nicht mehr ausreicht.

Ist der freie Speicherbereich so eingeschränkt worden, daß ein transientes Kommando (es kann auch mit EXT resident gemacht worden sein) selbst keinen Platz mehr findet, erscheint ebenfalls die Meldung "No Space".

#### **4.1.8. RES**

Entfernen aller mit EXT nachgeladenen Kommandos und Freigabe des von ihnen belegten Speicherbereiches. Einzugeben ist nur:

Syntax: RES

#### **4.1.9. SWAP**

Logisches Vertauschen von zwei Laufwerken.

Syntax: SWAP lw1: lw2:

Beispiel: SWAP A: B: Nach diesem Kommando erfolgen alle Zugriffe für das logische Laufwerk A auf das bisherige (logische) Laufwerk B und umgekehrt.

Durch erneute Eingabe desselben Kommandos können die Laufwerke wieder zurückgetauscht werden. Diese Kommando ist nur sinnvoll, wenn mindestens zwei Laufwerke oder ein zusätzliches RAM-Floppy vorhanden sind.

#### **4.1.10. HELP**

Anzeige aller residenten Kommandos und aller mit EXT nachgeladenen Kommandos. Einzugeben ist nur:

Syntax: HELP

# **4.1.11. GO**

Wiederholter Start des im Speicher auf der Adresse 100H befindlichen Programms. Dabei können die Parameter angegeben werden, die für den Aufruf des Kommandos erforderlich sind.

Syntax: GO [[parameter] parameter...]

Beispiel: STAT VAL: Anzeige der möglichen STAT-Befehle<br>GO DEV: Anzeige der Zuordnung der E/A-Gerät Anzeige der Zuordnung der E/A-Geräte

#### **4.2. Transiente Kommandos**

Die transienten Kommandos sind in der Regel auf einer Diskette als Dateien (bzw. Programme) mit dem Dateityp ".COM" verfügbar. Sie werden normalerweise vom aktuellen Benutzerbereich (USER) des aktuellen Laufwerkes in den Anwenderspeicher durch die Eingabe des Dateinamens geladen. Der Dateityp COM kann weggelassen werden. Soll eine Datei mit einem anderen Typ abgearbeitet werden, so ist dieser anzugeben.

Im SCPX 5105 gibt es aber noch andere Möglichkeiten, ein transientes Kommando in den Arbeitsspeicher zu laden. Die folgenden Schritte werden in der angegebenen Reihenfolge abgearbeitet, um ein solches Kommando zu finden.

- 1. Das Kommando (Programm) wurde mit EXT (siehe 4.1.7) zeitweise resident gemacht. Dann wird es nicht auf der Diskette gesucht, sondern sofort im Arbeitsspeicher umgespeichert und gestartet.
- 2. Das Kommando wird im aktuellen USER des Laufwerkes auf der Diskette gesucht.
- 3. Das Kommando wird im USER 0 des aktuellen Laufwerkes gesucht.
- 4. Das Kommando wird im USER 0 des Laufwerkes A gesucht.

Ist das Kommando nach diesem Verfahren nicht auffindbar, kann es sich noch auf einem anderen Laufwerk befinden, das dann mit angegeben werden muß.

#### *lw:dateiname*

Mit dieser Angabe wird das aktuelle Laufwerk nicht verändert. Die Angabe eines anderen USERs im Aufrufkommando ist nicht möglich.

Durch dieses umfangreiche Suchverfahren von transienten Kommandos (.COM-Dateien) ist eine sehr effektive Arbeit mit verschiedenen Benutzerbereichen (USER) möglich. Alle immer wieder benötigten Kommandos sind unter USER 0 abzuspeichern und werden dadurch von allen anderen USERn nutzbar. Verschiedene Anwenderprobleme können auf die Benutzerbereiche verteilt werden, um die Übersichtlichkeit auf der Diskette zu erhöhen.

In den Abschnitten 4.2.2 bis 4.2.7 sind die auf der Systemdiskette des Bildungscomputers enthaltenen transienten Kommandos beschrieben.

#### **4.2.1. Formatieren (INIT bzw. FORMAT)**

Das Formatieren (Initialisieren) einer Diskette auf dem Bildungscomputer A 5105 ist in der Grundversion des SCPX 5105 nicht möglich, sondern nur im Betriebssystem RBASIC (vgl. Abschnitt 3.1).

Achtung: Das transiente Kommando INIT des SCPX 1715 steht beim SCP des Bildungscomputers nicht zur Verfügung!

#### **4.2.2. DUMP**

Das transiente Kommando DUMP dient zum hexadezimalen Anzeigen des Inhaltes einer Datei auf dem Bildschirm.

Die Datei wird dazu Satz für Satz sequentiell in den Systempuffer (ab 0080H) eingelesen und angezeigt. Am Ende der Datei wird das Programm automatisch beendet. Durch eine beliebige Tastatureingabe kann der Bediener das Programm über einen RETURN-Befehl verlassen und die Steuerung an das CCP übergeben.

Das Kommando wird in folgender Form eingegeben:

Syntax: DUMP [lw:]dateibezeichnung

Die *dateibezeichnung* muß eine eindeutige, nicht leere Dateibezeichnung sein. Bei Aufruf des Programms erscheint zuerst die Initialmeldung für das Programm. Anschließend wird fortlaufend der Dateiinhalt im hexadezimalen Format am Bildschirm ausgegeben.

Beispiel: Eine Textdatei mit dem Inhalt

1: Das ist die 1. Zeile 2: Das ist die 2. Zeile 3: Das ist die 3. Zeile usw.

wird als Tabelle in folgender Form angezeigt:

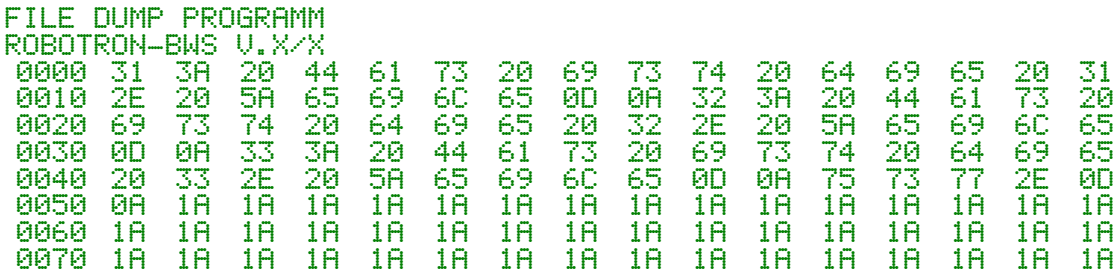

In der linken Spalte wird die Byteadresse des ersten Bytes der Zeile relativ zum Dateianfang angezeigt. In jeder Zeile folgt dann die Anzeige der Belegung der nächsten 16 Bytes in hexadezimaler Darstellung (der Halbbytes).

Als Fehlermeldungen des DUMP-Programms können auftreten:

- ILLEGAL FILENAME!

d.h. dateibezeichnung im Kommandoaufruf ist entweder leer oder mehrdeutig

- FILE NOT FOUND!

d.h. dateibezeichnung konnte auf dem Datenträger nicht gefunden werden.

Diese Fehler führen zum Abbruch des Programms!

## **4.2.3. STAT**

Das Kommando STAT stellt verschiedene Informationen über den Systemzustand zur Verfügung. Darüber hinaus können gezielt Veränderungen am Status der Disketten und Dateien sowie der Zuordnung der 16 möglichen Subkanäle zu den logischen Gerätenamen vorgenommen werden.

Syntax: STAT [[lw:]dateibezeichnung][parameter]

Nach dem Ausführen des Kommandos befindet sich das System wieder im Grundzustand.

Bei fehlerhafter Kommandoeingabe erfolgt eine entsprechende Ausschrift auf dem Bildschirm, das Kommando muß erneut eingegeben werden.

Die Information kann von allen bis zur Eingabe dieses Kommandos schon einmal aktivierten Laufwerken (wenn kein Laufwerk im Kommando angegeben wird) oder nur von dem im Kommando definierten Laufwerk erhalten werden.

#### **Kommandoformen von STAT**

**STAT** 

Das Kommando bewirkt die Anzeige des noch zur Verfügung stehenden freien Speicherplatzes (Space) auf der Diskette für das aktive Laufwerk bzw. für die vorher schon einmal aktivierten Laufwerke.

Es erfolgt eine Ausschrift in der Form:

**A: R/W, Space: xxxk**

STAT lw:

Bedeutung wie oben, aber für das angegebene Laufwerk.

Es erfolgt eine Ausschrift in der Form:

**Bytes Remaining On <lw>: xxxk**

STAT [lw:]dateibezeichnung

Das Kommando bewirkt das Auflisten aller zu dateibezeichnung gehörenden Dateien.

Es erfolgt eine Ausschrift in der Form:

**Recs Bytes Ext Acc xxx xxxk x R/W <lw>:<dateibezeichnung> Bytes Remaining On <lw>:xxxk**

Es bedeuten:

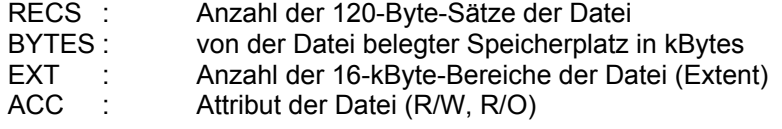

Bei SYS-Dateien wird die *dateibezeichnung* in runden Klammern angezeigt.

#### STAT [lw:]dateibezeichnung \$S

Bedeutung wie oben, nur daß der Parameter SIZE angezeigt wird, nämlich die Anzahl der zur Datei gehörenden 128-Byte-Sätze.

Es erfolgt eine Ausschrift in der Form:

**Size Recs Bytes Ext Acc xxx xxx xxxk x R/W <lw>:<dateibezeichnung> Bytes Remaining On <lw>:xxxk**

Bei sequentiell organisierten Dateien korrespondiert das Feld "BYTES" direkt mit den Feldern "SIZE" und "RECS".

Bei Direktzugriffsdateien kann ein Extent auch Leerraum enthalten, der erst später mit Daten gefüllt wird. Deshalb wird im Feld "BYTES" die im Abfragemoment aktuelle Größe (Anzahl der belegten Blöcke\*Blocklänge) und im Feld "RECS" die Summe der pro Extent maximal beschriebenen Sätze angegeben. Das Feld "SIZE" enthält die insgesamt (über alle Extents) maximal mögliche Anzahl Datensätze.

STAT lw:=R/O

Das Kommando bewirkt das Setzen des Status R/O für die gesamte Diskette. Nach Warmstart ist die Diskette wieder R/W.

STAT [lw:]dateibezeichnung \$R/O

Setzen aller unter *dateibezeichnung* aufgeführten Dateien R/O.

Es erfolgt eine Ausschrift in der Form:

**<dateibezeichnung> set to R/O**

STAT [lw:]dateibezeichnung \$R/W

Bedeutung wie oben, nur Setzen des Attributes R/W.

Es erfolgt eine Ausschrift in der Form:

**<dateibezeichnung> set to R/W**

STAT [lw:]dateibezeichnung \$SYS

Allen zu *dateibezeichnung* gehörenden Dateien wird das Attribut "Systemdatei" zuerkannt. Die Datei wird dann nicht mehr durch das DIR-Kommando aufgelistet. Sie bleibt aber erhalten. Ein weiterer Zugriff auf die Datei ist möglich.

Es erfolgt eine Ausschrift in der Form:

```
<dateibezeichnung> set to SYS
```
STAT [lw:]dateibezeichnung \$DIR

Allen zu *dateibezeichnung* gehörenden Dateien wird das Attribut einer DIR-Datei zuerkannt. Sie werden dann durch das DIR-Kommando angezeigt.

Es erfolgt eine Ausschrift in der Form:

```
<dateibezeichnung> set to DIR
```
STAT [lw:]DSK:

Als Folge dieses Kommandos wird angezeigt, welche Formatierung und Datenstrukturierung für die jeweils angesprochenen Laufwerke im Betriebssystem eingestellt sind.

Die Ausschrift erfolgt in folgender Form: (Beispiel für A 5105 Standardformat)

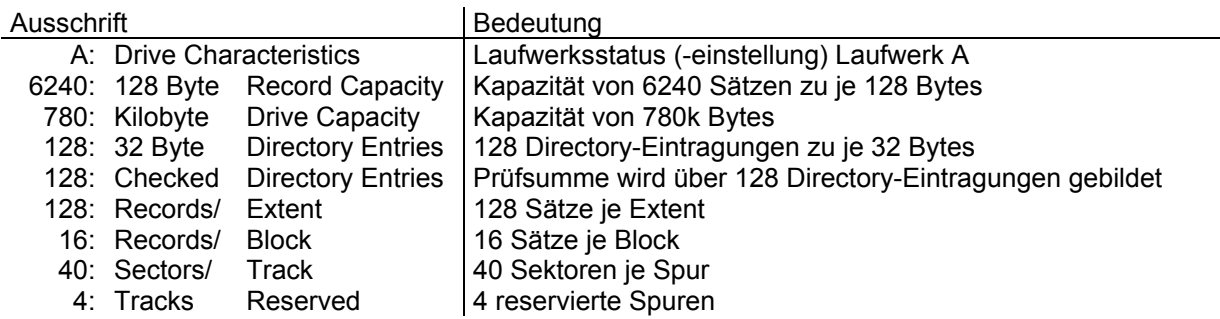

#### STAT VAL:

Das Kommando bewirkt die Anzeige der möglichen STAT-Befehle und deren Anwendung. Es erfolgt eine Ausschrift in der Form:

**Temp R/O Disk: d:=R/O Set Indicator: d:filename.typ \$R/O \$R/W \$SYS \$DIR Disk Status : DSK: d:DSK: User Status : USR: Iobyte Assign: CON: = TTY: CRT: BAT: UC1: RDR: = TTY: PTR: UR1: UR2: PUN: = TTY: PTP: UP1: UP2: LST: = TTY: CRT: LPT: UL1:**

Hinweis: Bedeutung und Nutzung des I/O-Bytes und Verwendung der logischen (CON:, RDR:, PUN:, LST:) und physischen Geräte wird im Abschnitt 11.4 erläutert.

#### STAT USR:

Information über Benutzerbereiche. Ist zum Beispiel Benutzerbereich 0 aktiv und existieren Dateien unter den Benutzerbereichen 0 und 1, so erfolgt eine Ausschrift in der Form:

**Active User : 0 Active Files: 0 1**

#### STAT DEV:

Untersucht die in Speicherstelle 3 (dem sogenannten I/O-Byte, "Byte zur Zuordnung von Ein- /Ausgabeeinheiten") verschlüsselten Zuordnungen von Subkanälen zu den Ein-/Ausgabekanälen CON:, RDR:, LST: und gibt diese Information folgendermaßen an:

```
CON: is <Konsolengerät>
RDR: is <Lesergerät>
PUN: is <Stanzergerät>
LST: is <Druckergerät>
```
Beispiel: A>STAT DEV:

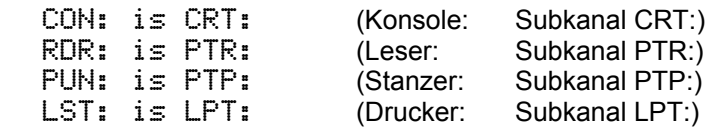

Hinweis: Das Kommando prüft lediglich die Werte in Speicherstelle 3 nach. Es untersucht in keiner Weise, ob diese Zuordnungen auch wirklich genutzt werden. (Die Auswertung der I/O-BYTE-Information ist ausschließlich Sache der BIOS-Routinen.)

#### STAT kanal=subkanal

STAT kanal1=subkanal1, kanal2=subkanal2, . . .

Weist den jeweiligen Kanälen die angegebenen Subkanäle zu, indem im I/O-Byte (Speicherstelle 3) der entsprechende Schlüssel eingetragen wird.

Hinweis: Die Zuordnung weiterer, als der im Betriebssystem installierten physischen Geräte ist durch nachladbare Treiber möglich.

Beispiel: STAT CON:=CRT:,RDR:=UR1:,PUN:=UP2:,LST:=TTY:

#### **Fehlermeldungen im STAT**

Bei Fehlern in der Kommando- und Parametereingabe erscheint eine Fehlerausschrift auf dem Bildschirm, und es erfolgt die Rückkehr in den Systemgrundzustand. Das Kommando und die entsprechenden Parameter müssen erneut eingegeben werden.

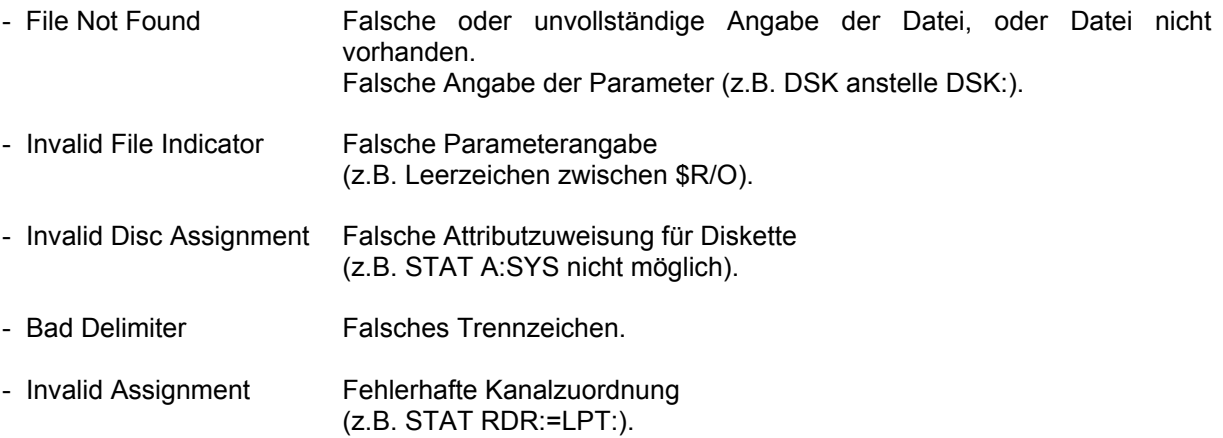

#### **4.2.4. PIP**

Das universelle Kopierprogramm PIP (Periphal Interchange Program) ermöglicht den Datenaustausch zwischen den Disketten des Bildungscomputers untereinander und mit peripheren Geräten.

Durch die Verwendung verschiedener Parameter können zusätzliche Funktionen wie z.B. die Gestaltung von Drucklisten, das Verketten von Dateien oder das Kopieren von Dateiausschnitten, realisiert werden.

Hauptaufgabe ist das Kopieren von Diskettendateien.

#### **Kommandoformen im PIP**

Syntax 1: PIP kommandozeile<br>Syntax 2: PIP  $S$ yntax 2:

Im Fall (1) wird das Programm geladen und nach Abarbeiten der nachfolgenden *kommandozeile* automatisch beendet.

Im Fall (2) wird das Programm nur geladen. Durch Ausschrift des Bereitschaftszeichens ("\*") wird dann die Arbeitsbereitschaft angezeigt und auf die Eingabe einer Kommandozeile gewartet. Nach der Abarbeitung kann ohne erneuten Aufruf von PIP sofort eine neue Kommandozeile eingegeben werden.

PIP wird durch ENTER oder <sup>^</sup>C beendet.

Wird das Kommando PIP für eine Diskette benötigt, auf der es sich nicht selbst befindet, kann es zuvor mit EXT PIP resident gemacht werden (siehe Abschnitt 4.1.7).

Unter Syntax ist die vollständige Form der Kommandozeile angegeben. Welche Teile der vollständigen Form im konkreten Fall weggelassen werden können, ist davon abhängig, ob mit Diskettenlaufwerken oder peripheren Geräten, mit ein- oder mehrdeutigen Dateibezeichnungen, mit oder ohne Parameter gearbeitet werden soll. Die nachfolgenden Beispiele dienen der Erläuterung der umfangreichen Möglichkeiten.

Syntax: ger:ziel=ger:quelle\_1[p],...,ger:quelle\_n[p]

- ger bezeichnet den Laufwerksnamen (A...P) oder ein anderes logisches Gerät (siehe Gerätenamen)
- ziel und quelle 1 bis quelle n sind Dateibezeichnungen (dateiname.dateityp)
- p spezifiziert die möglichen Parameter.
- Achtung: Die eckigen Klammern müssen mitgeschrieben werden, zwischen quelle und [ darf kein Leerzeichen stehen!
- Hinweise: Bei der Angabe von Gerätenamen (nicht Laufwerken) ist *ziel* bzw. *quelle* wegzulassen, außerdem ist darauf zu achten, daß als Zielgerät nur Ausgabegeräte und als Quellgerät nur Eingabegeräte möglich sind.

In der Kommandozeile können Klein- oder Großbuchstaben verwendet werden (nicht gemischt). Leerzeichen sind nur innerhalb der Parameterliste zugelassen.

#### **Gerätenamen im PIP**

Das PIP-Programm läßt die Angabe zahlreicher Gerätenamen zu. Diese können unterschieden werden in logische, physische und sonstige Geräte.

#### **Logische Gerätenamen**

Diese Geräte sind die im Betriebssystem aktuell zugewiesenen Geräte für CONSOLE (CON), READER (RDR), PUNCH (PUN) und LIST (LST). Die aktuelle Zuweisung wird durch das I/O-Byte bestimmt und kann mit dem transienten Kommando STAT angezeigt und verändert werden (siehe Abschnitt 4.2.3).

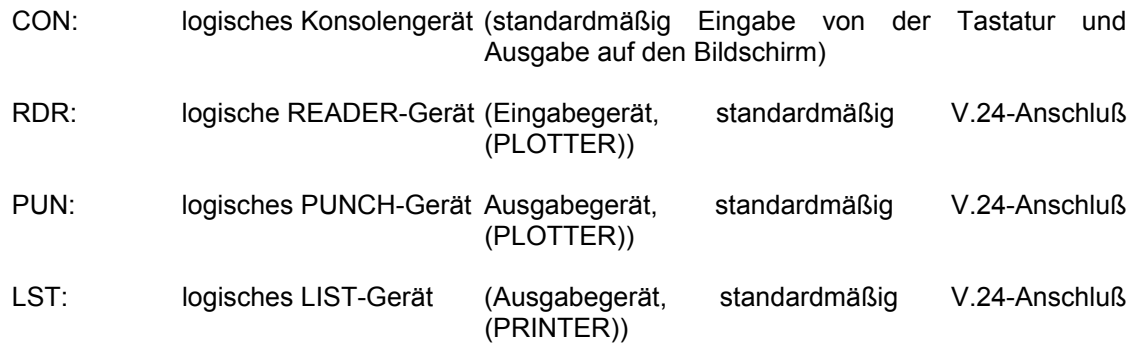

#### **Physische Gerätenamen**

Hiermit lassen sich alle im Betriebssystem zuweisbaren physischen Geräte direkt ansprechen. Sie brauchen vorher nicht mit STAT zugewiesen zu werden. Es sind folgende Gerätenamen möglich (vgl. STAT-Kommando):

physische Konsolengeräte: TTY:, CRT:, UC1:

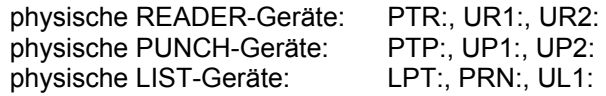

Der Gerätename PRN: hat eine besondere Bedeutung:

Die Zeichen werden auf das physische Gerät LPT: ausgegeben, dabei werden automatisch die Zeilen numeriert, Seitenvorschübe aller 60 Zeilen eingefügt und Tabulatoren aller 8 Spalten gesetzt. (identisch mit PIP LPT:=<quelle>[T8NP])

Hinweis: Der Zugriff auf die physischen Geräte erfolgt durch kurzzeitige Veränderung des I/O-Bytes. Beim Abbruch eines Treiberprogramms durch Fehler kann es zu Systemverklemmungen kommen, weil das I/O-Byte in diesem Fall nicht regeneriert wird.

#### **Sonstige Gerätenamen**

- INP: Spezieller Gerätename, der über ein Assembler-Unterprogramm aktiviert werden kann. PIP empfängt Zeichen für Zeichen über den Aufruf der Adresse 103H und legt jeweils dieses Zeichen auf die Adresse 109H ab. Das Paritätsbit muß Null sein --> Z-Option setzen.
- OUT: Analog zu INP kann solche Routine zur Ausgabe von Zeichen ebenfalls in PIP eingebunden werden. PIP ruft die Speicheradresse 106H auf und das auszugebende Zeichen wird im Register C zur Verfügung gestellt.

Hinweis: Die Adressen 10AH bis 1FFH werden von PIP nicht benutzt und können deshalb durch Assemblerroutinen für spezielle Gerätetreiber belegt werden. Das Einbinden dieser Routinen in PIP ist z.B. mit den Programmen DIENST oder DU möglich.

Zusätzlich können die Bezeichnungen NUL und EOF definiert werden, die jedoch nur für sequentielle Datenträger (z.B. Lochband) Bedeutung haben.

NUL: sendet 40 NUL-Zeichen (00H) zum Ausgabegerät

EOF: sendet ein Dateiendezeichen (^Z = 1AH) zum Ausgabegerät

#### **Parameter im PIP**

Jedes PIP-Kommando kann durch einen oder mehrere Parameter spezifiziert werden. Diese können beliebig in Art und Reihenfolge miteinander kombiniert werden. Bei Angabe mehrerer Quellen kann jeder Quellbezeichnung eine eckige Klammer mit Parametern folgen, nach *ziel* dürfen keine Parameter angegeben werden.

- V Schreib-/Leseprüfung beim Schreiben einer Disketten-Zieldatei (Verify).
- R Dateien mit dem Attribut SYS werden auch mitkopiert.
- W Eine bereits vorhandene Zieldatei mit gleichem Namen wird ohne Rückfrage überschrieben, auch wenn sie das Attribut R/O besitzt.
- Y Wenn nur ein Laufwerk vorhanden ist, werden nicht zu große Dateien über den Arbeitsspeicher des Computers kopiert.
- F Alle Formularvorschubsteuerzeichen für den Seitenvorschub am Drucker (Code 0CH) werden ausgefiltert und können nachträglich bzw. in der gleichen Parameterangabe mit Pn wieder neu gesetzt werden (z.B. FP55).
- Pn Nach jeder n-ten Zeile wird ein Formularvorschubsteuerzeichen (siehe Parameter F) eingefügt. Bei P oder P1 wird aller 60 Zeilen ein Formularvorschub eingefügt.
- Dn Alle über die Spalte n einer Zeile hinausgehenden Zeichen werden nicht mit übertragen. Der rechte Rand wird abgeschnitten.
- N Einfügen von Zeilennummern in eine Datei beginnend bei 1 und immer erhöht um 1. Führende Nullen werden unterdrückt und ein Doppelpunkt eingefügt.

1: Text . . . 2: usw.

N2 Wie N mit dem Unterschied: Vornullen bleiben erhalten, und anstelle des Doppelpunktes wird ein Tabulator eingefügt.

000001 Text . . . 000002 usw.

- L Umsetzen aller Großbuchstaben in Kleinbuchstaben.
- U Umsetzen aller Kleinbuchstaben in Großbuchstaben.
- Gn Wählt die Quelldatei aus dem Benutzerbereich n (USERn) aus. Damit ist das Kopieren von Dateien zwischen den USERn möglich. Die Zieldatei wird immer im aktuellen USER angelegt.
- E Jedes übertragene Zeichen wird zusätzlich auf dem Bildschirm (und mit ^P auch auf dem Drucker) ausgegeben.
- Stext^Z Beginn des Kopierens, wenn die Zeichenfolge *text* erkannt wird.
- Qtext^Z Beenden des Kopierens, wenn die Zeichenfolge *text* erkannt wird, *text* wird mit übertragen.
- Z Das Paritätsbit wird in jedem Byte der Zieldatei zurückgesetzt.
- M Bei der Eingabe wird keine Paritätskontrolle durchgeführt und bei der Ausgabe kein Paritätsbit gesetzt.
- B Übertragung im Blockmodus, bis ^S erkannt wird. Die Daten werden in einen Pufferspeicher, dessen Größe installationsbedingt ist, übertragen. Es können fortlaufend Daten von einem sequentiellen Gerät gelesen werden.
- O Beim Verketten von Dateien wird das normale Dateiende ignoriert. Dieser Parameter hat nur für sequentielle Datenträger Bedeutung, bei der Verkettung von Diskettendateien wird er automatisch gesetzt.

#### **Kopieren und Dateiattribute**

Wie bereits im Abschnitt 3.7 beschrieben, können allen Dateien auf der Diskette bestimmte Attribute zugeordnet werden. Ohne besondere Maßnahmen (z.B. mit STAT) sind die Attribute DIR und R/W gesetzt. Beim Kopieren von Dateien können die Attribute beibehalten werden, verändert werden, oder das Kopieren wird verhindert. Zwischen diesen Funktionen kann mit den PIP-Parametern R und W gewählt werden, es ist aber auch von Bedeutung, ob auf der Zieldiskette eine Datei mit der gleichen Dateibezeichnung vor dem Kopieren schon existiert.

Quelldatei:

- 1. Ohne Angabe von R werden als <quelle> nur Dateien angesprochen, die nicht das Attribut SYS besitzen.
- 2. Mit dem Parameter R werden Quelldateien beliebiger Attribute angesprochen.

#### Zieldatei:

1. Existiert vor dem Kopieren keine Zieldatei mit der gleichen Dateibezeichnung, werden die Attribute der Quelldatei mitkopiert und bleiben erhalten.

- 2. Existiert eine solche Zieldatei, die beim Kopieren gelöscht wird, erhält die neue Datei immer die Attribute DIR und R/W.
- 3. Ist die existierende Zieldatei schreibgeschützt (Attribut R/O) und der Parameter W nicht angegeben, erscheint auf dem Bildschirm die Frage:

**DESTINATION IS R/O, DELETE (Y/N)?**

Durch Eingabe von Y oder N kann entschieden werden, ob die schreibgeschützte Datei gelöscht werden soll. Mit Eingabe von N wird nicht kopiert, bei Y wird die Zieldatei überschrieben und hat danach die Attribute DIR und R/W, d.h., sie ist nicht schreibgeschützt.

4. Wurde der Parameter W angegeben, wird bei schreibgeschützten Dateien nicht gefragt, sonder sofort gelöscht. Auch hier erhält die Zieldatei die Attribute R/W und DIR, wenn sie vorher vorhanden war.

#### **Anwendungsmöglichkeiten des PIP, Beispiele**

Allgemeine Hinweise zur Verwendung des PIP:

- Während des Kopierens wird auf der Zieldiskette der Dateiname mit dem Dateityp .\$\$\$ eingetragen und erst nach erfolgreichem Abschluß umbenannt. Für diese Zwischendatei muß genügend Platz auf der Diskette vorhanden sein.
- Die aktivierten Dateien (rechts vom Gleichheitszeichen) bleiben unverändert erhalten.

Achtung:

Beim Kopieren auf Diskette wird durch das Programm nicht geprüft, ob ein Dateiname bereits auf der Diskette vorhanden ist, sondern diese Datei wird dann überschrieben.

- In jeder Kommandozeile muß sowohl vor, als auch nach dem Gleichheitszeichen eine Dateibezeichnung oder ein Gerätename angegeben werden.
- Als Zieldatei muß immer eine eindeutige Dateibezeichnung angegeben werden, das heißt, es sind keine Zeichen "\*" und "?" zugelassen. Bei Quelldateien können diese Zeichen verwendet werden, wenn es nicht durch bestimmte Parameter verboten wird.

Zum besseren Verständnis sollen nachfolgend einige Anwendungsbeispiele erläutert werden. Dafür soll folgende Vereinbarung getroffen werden, die für alle diese Beispiele gilt:

Auf dem aktuellen Laufwerk a befinden sich die Dateien TEST.C, TEST.MAC, TEST.COM, TEST1.C, TEST2.C. Alle Dateien besitzen die Attribute DIR und R/W.

#### **Kopieren von Diskettendateien**

Hinweis: Beim Kopieren von Dateien auf unterschiedlichen Disketten bei nur einem angeschlossenen Diskettenlaufwerk erfolgt auf der Systemzeile die Aufforderung zum Diskettenwechsel in gleicher Weise, wie das beim Wechsel des aktuellen Laufwerks der Fall ist.

Folgende Kommandozeilen können beispielsweise eingegeben werden:

TEST.BAK=TEST.MAC

Kopieren der Datei TEST.MAC auf derselben Diskette unter einem anderen Namen.

B:=TEST.COM

Kopieren der Datei mit dem Dateinamen TEST.COM von der "Diskette A" auf die "Diskette B". Der erforderliche Diskettenwechsel (mindestens 3mal) wird in der Systemzeile angezeigt.

 $B:=*.C$ 

Kopieren aller Dateien mit dem Dateityp .C (d.h., TEST.C, TEST1.C, TEST2.C)

B:=TEST1.C B:TEST1.C=A: Kopieren von TEST1.C nach B (gleiche Wirkung beider Kommandos).

A:=TEST1.C[F P72]

Die Quelldatei TEST1.C auf dem Laufwerk A wird überschrieben, wobei alle ursprünglichen Formularvorschübe gelöscht und neue Vorschübe aller 72 Zeilen in die Datei eingefügt werden.

B:NEU.COM=TEST.COM Kopieren von TEST.COM nach B und Umbenennen in NEU.COM .

Fehlerhafte Kommandos sind zum Beispiel:

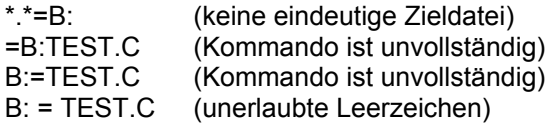

#### **Verketten von Diskettendateien**

- Hinweise: 1. Die Dateien werden immer in der Reihenfolge verkettet, wie sie in der Kommandozeile von links nach rechts angegeben werden.
	- 2. Kommandos zum Verketten von Dateien dürfen nur eindeutige Dateibezeichnungen enthalten (ein fehlerhaftes Kommando ist z.B.: B:TEST.C=\*.C ).
	- 3. Jede Datei kann gesondert durch die Angabe eines Laufwerksnamens oder durch Parameter spezifiziert werden.

Sollen Parameter bzw. Laufwerksnamen für alle zu verkettenden Dateien gültig sein, müssen die trotzdem für jede Datei gesondert angegeben werden.

Beispiele: 1. B:TEST.C=TEST1.C,TEST2.C,TEST.C

Kopieren der Dateien TEST1.C, TEST2.C, TEST.C nacheinander auf B und Abspeichern unter dem Namen TEST.C.

2. B:T.C=B:TEST.C[E],B:TEST1.C[E],B:TEST2.C[E] B:T.C=B:TEST.C,TEST1.C,TEST2.C[E]

Die Dateien TEST.C, TEST1.C und TEST2.C werden verkettet und unter dem Namen T.C auf dem Laufwerk B gespeichert.

Im ersten Kommando werden alle Quelldateien auf dem Laufwerk B gesucht und jedes kopierte Zeichen protokolliert.

Im zweiten Kommando wird nur die Datei TEST.C auf dem Laufwerk B gesucht, und nur für die Datei TEST2.C wird jedes kopierte Zeichen protokolliert.

3. B:TEST.C=B:TEST.C,B:TEST1.C,B:TEST2.C

Die Dateien TEST.C, TEST1.C und TEST2.C werden verkettet, wobei die Datei TEST.C durch die neue Datei überschrieben wird.

#### **Kopieren von Dateiausschnitten**

Beispiel: Die Datei TEST.V besteht aus mehreren Funktionen (z.B. Lesen, Schreiben...) und soll zerlegt werden.

T.C=TEST.C[Slesen^Z Qschreiben^Z]

Kopieren von TEST.C in T.C

Beginn der Kopie, wenn die Zeichenkette "lesen" gefunden wird und Beenden, wenn die Zeichenkette "schreiben" erreicht ist.

Hinweise: 1. Es sind nur eindeutige Dateibezeichnungen zugelassen.

- 2. Im ersten Fall der Kommandoform (PIP "kommandozeile") erfolgt ein automatisches Umsetzen von Klein- in Großbuchstaben, somit werden nur Zeichenketten mit Großbuchstaben gefunden. Deshalb sollte für das Kopieren von Dateiausschnitten immer die zweite Kommandoform angewendet werden.
- 3. Die angegebene Zeichenkette wird immer mit kopiert. Treten Zeichenketten mehrmals in einer Datei auf, wird nach dem ersten Auftreten die Kopie beendet.
- 4. Die Zeichnkette für den Beginn der Kopie muß sich immer vor der Zeichenkette zum Beenden befinden.
- 5. Bei der Kombination der Parameter dürfen Zeichenketten gleicher Länge nicht mit dem gleichen Buchstaben beginnen.

#### **Listendruck**

Die Datei TEST.C soll als Druckliste ausgegeben werden:

#### PRN:=TEST.C

- Zeilen werden numeriert

- enthaltene Tabulatoren werden in jeder achten Spalte gesetzt
- nach je 60 Zeilen wird ein Formularvorschub eingefügt
- die Ausgabe erfolgt auf das physische Gerät LPT:

#### LST:=TEST.C[N T8 P]

- wie oben, die Ausgabe erfolgt auf das aktuelle logische LIST-Gerät.
- Hinweise: 1. Es sind nur eindeutige Dateibezeichnungen zugelassen.
	- 2. Die Ausgabe verketteter Dateien ist möglich.

Dateiübertragung über die E/A-Kanäle

Zwischen zwei Computern können ASCII-Dateien übertragen werden, wenn diese miteinander gekoppelt sind. Beim A 5105 kann eine Verbindung über die Anschlußstelle "PLOTTER" erfolgen. Die entsprechenden Treiberprogramme sind den logischen Geräten READER (für Eingabe) und PUNCH (für Ausgabe) standardmäßig zugewiesen. Die technischen Daten des V.24-Interfaces sind in Anhang F aufgeführt. Nach dem Herstellen der Verbindung sind in den 2 beteiligten Rechnern folgende Kommandos einzugeben:

1. am Rechner, der empfangen soll

#### **PIP dateibezeichnung=RDR:**

2. am Rechner, der senden soll

#### **PIP PUN:dateibezeichnung**

Danach läuft die Übertragung automatisch ab. Auf der Diskette des Empfangsgerätes wird die übertragenen Datei gespeichert.

Hinweis: Bei allen Ausgaben auf ein PUNCH-Gerät wird vom PIP-Kommando zuerst 40mal die Codierung 00 ausgegeben, dann die eigentlichen Daten, anschließend die Codierung 1AH (Dateiende) und zuletzt noch einmal 40 Zeichen 00.

Falls die zusätzlichen 00 Codierungen stören, kann zum Senden auch das LIST-Gerät benutzt werden. Eine Zuweisung des V.24-Treibers "PLOTTER" zum LIST-Gerät erfolgt mit

STAT LST:=UL1:

Danach ist am Senderechner einzugeben:

PIP LST:=dateibezeichnung, EOF:

Die Angabe EOF: bewirkt das Senden eines Dateiendezeichens (1AH). Es ist erforderlich, damit der Empfangsrechner die Übertragung beendet.

#### **Fehlermeldungen im PIP**

Bei Fehlern in der Kommando- und Parametereingabe erscheint eine Fehlerausschrift auf dem Bildschirm, und das System kehrt in den Grundzustand zurück. Danach muß das gesamte Kommando erneut eingegeben werden.

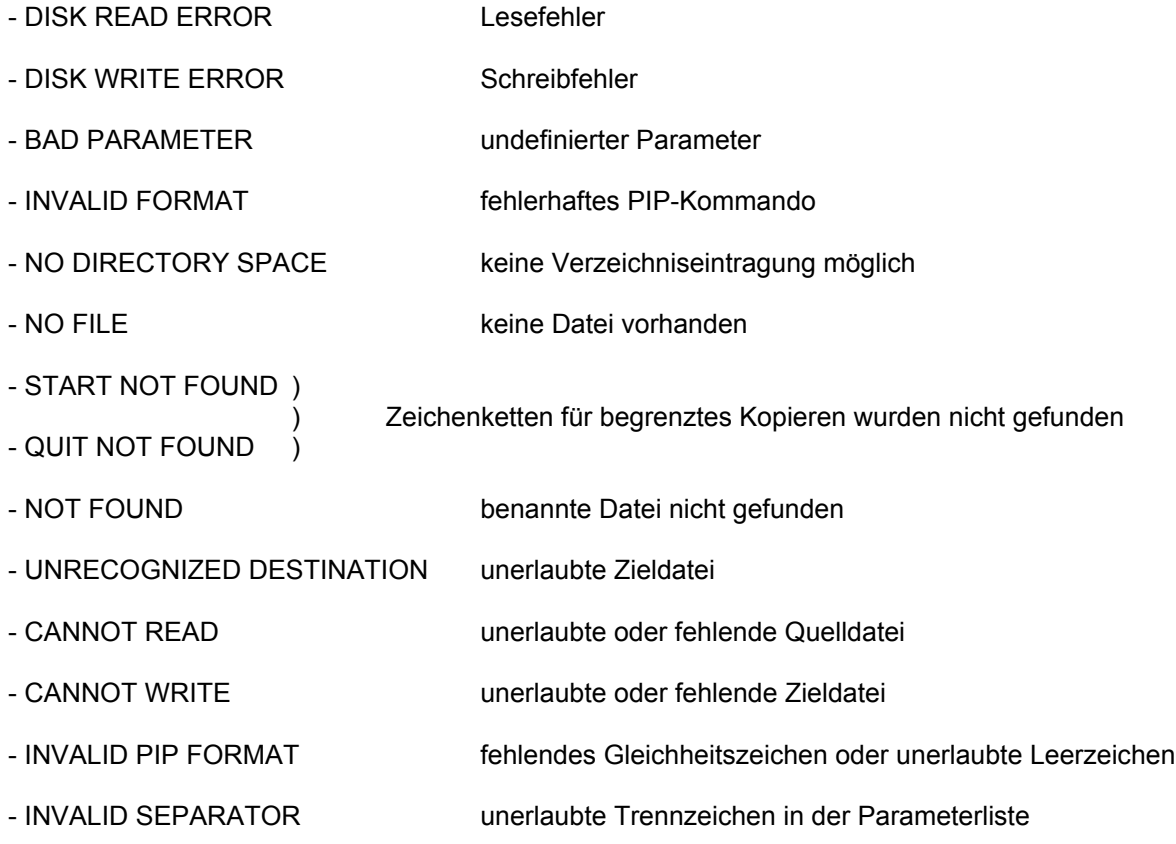

#### **4.2.5. SUBM**

Soll eine Folge von Kommandos, Programmen oder Befehlen häufig abgearbeitet werden, kann diese Folge in einer speziellen "Kommandodatei" "name.SUB", z.B. mit Hilfe des Textverarbeitungsprogramms TP, erfaßt werden und mit dem Kommando SUBM automatisch ausgeführt werden.

Diese Kommandodatei ist vor Abarbeitung des SUBM zu erstellen. Sie kann beliebig oft verwendet werden.

Gestartet wird das Abarbeiten mit dem Kommando SUBM, wobei A das aktuelle Laufwerk sein muß.

Syntax: SUBM [lw:]name parameterliste

#### **Kommandodatei für SUBM**

Eine Datei "name.SUB" wird wie eine Programmdatei (Funktion "N") mit dem Textverarbeitungssystem "TP" erfaßt.

Sie besteht aus den abzuarbeitenden Kommandos wie zum Beispiel DIR, TYPE, USER, EXT, RES, PIP, STAT, XSUBBIC, TP u. a., die zeilenweise und in der Reihenfolge ihrer Ausführung angeordnet sind. Es können alle residenten und transienten Kommandos, Befehle , Programme mit SUBM automatisch ausgeführt werden, die durch Eingabe einer Kommandozeile gestartet und vollständig abgearbeitet werden. Eine Umschaltung des aktuellen Laufwerkes ist ebenfalls möglich (z.B. B: ).

Um die Kommandodatei allgemein zu gestalten, ist es möglich, Teile der Kommandos wie Dateiname, Dateityp, Laufwerk oder spezielle Parameter durch Variable, bestehend aus Währungszeichen und ganzer Zahl, zu ersetzen. Die Variablen müssen mit 1 beginnend fortlaufend numeriert werden. Es können maximal 9 Variable verwendet werden:

\$1, \$2, \$3, ..., \$9

Bei Aufruf von SUBM werden diese Variablen durch die eingegebenen Parameter ersetzt. Fehlt ein Parameter, wird die entsprechende Variable durch eine leere Zeichenkette ersetzt.

Leerzeilen sind in einer ".SUB"-Datei nicht zugelassen. Kommentarzeilen, die nicht abgearbeitet werden und nur zur Information des Bedieners vorgesehen sind, müssen in einem für Dateibezeichnungen nicht zugelassenen Zeichen, z.B. einem Semikolon, beginnen.

Steuerzeichen (Code 00H - 1FH) können in die Kommandodatei eingegeben werden, indem sie mit TP als zwei Zeichen, d.h. mit "^" und dem entsprechenden Großbuchstaben, geschrieben werden. Die Umwandlung dieser zwei Zeichen in die echten Steuercodierungen wird vom Kommando SUBM durchgeführt. Während der Abarbeitung der Kommandodatei können die Steuerzeichen bei der Bildschirmanzeige unerwünschte Effekte hervorrufen. Es wird auch nicht immer die beabsichtigte Wirkung erzielt, weil manche Steuerzeichen vom BDOS besonders behandelt werden.

Soll ein Währungszeichen in die Datei eingebracht werden, ist "\$\$" einzugeben. Zwei Währungszeichen werden als ein Währungszeichen interpretiert, während ein Währungszeichen mit ganzer Zahl als Variable aufgefaßt wird.

Beispiel: STAT A:\*.COM \$R/O ist in der Kommandodatei zu schreiben als STAT A:\*.COM \$\$R/O

Das Kommando SUBM kann in einer SUB-Datei selbst als Befehl zur Abarbeitung komplexer Befehlsfolgen verwendet werden. Es muß dann aber an letzter Stelle stehen, da nachfolgende Kommandos nicht mehr abgearbeitet werden.

Durch Voranstellender Laufwerksbezeichnung vor die Dateibezeichnungen können Dateien von beliebige Laufwerken angesprochen werden.

#### **Bedienung des SUBM**

Die abzuarbeitenden Programme müssen sich in den entsprechenden Laufwerken befinden. Das SUBM-Kommando ist einzugeben in folgender

Syntax: SUBM [lw:]dateiname p1 p2 p3 ... p9

- dateiname : Name der "SUB"-Datei Dateityp ".SUB" wird nicht mit eingegeben.
- p1 ... p9 : Parameter, die die benutzten Variablen (\$1, ..., \$9) ersetzen (maxi male Zeilenlänge 127 Zeichen)

Nach ENTER wird auf dem aktuellen Laufwerk aus der Datei "name.SUB" und den eingegebenen Parametern eine temporäre Datei "\$\$\$.SUB" generiert, die die vollständigen Kommandozeilen beinhaltet. Mit Hilfe dieser Datei werden alle Programme unter der Steuerung des CCP automatisch ausgeführt. Die Datei "\$\$\$.SUB" wird nur im Laufwerk A, im aktuellen Benutzerbereich (USER) gesucht und, wenn sie dort nicht gefunden wird, auch im USER 0. Aus diesem Grunde sollte das Kommando SUB im USER 0 gestartet werden. Durch das residente Kommando USER kann innerhalb der Kommandodatei zwischen allen Benutzerbereichen umgeschaltet werden. Alle transienten Kommandos werden entsprechend Abschnitt 4.2 auch außerhalb des aktuellen USERs gesucht.

- Achtung: Falls die Datei "\$\$\$.SUB" aus irgendeinem Grunde auf der Diskette noch existiert, führt das System bei einem Warmstart sofort wieder die Kommandos dieser Datei aus. Mit einer beliebigen Taste ist abzubrechen, die Datei wird dann gelöscht.
	- Damit die temporäre Datei "\$\$\$.SUB" auf der Diskette im Laufwerk A angelegt werden kann, müssen mindestens zwei kBytes Speicherplatz frei und die Diskette nicht schreibgeschützt sein.

#### **Abbruchsbedingungen im SUBM**

- Das Aufarbeiten der "SUB"-Datei wird abgebrochen, wenn ein Fehler in einem Kommando festgestellt wird.
- Das vorzeitige Beenden der Abarbeitung der Kommandodatei ist mit einer beliebigen Taste möglich.
- Ein zeitweiliges Unterbrechen eines laufenden Kommandos ist durch STOP möglich. Die Weiterarbeit erfolgt durch erneutes Betätigen der STOP-Taste.

#### **Anwendung SUBM beim Kaltstart**

Beim Kaltstart des SCPX 5105 wird vom Betriebssystem automatisch das Kommando

#### SUBM AUTOEXEC

abgearbeitet. Dieses Kaltstartkommando wird nicht am Bildschirm angezeigt. Es bewirkt ein Starten des Kommandos SUBM (genauer: des Programms SUBM.COM), anschließend wird die Datei AUTOEXEC.SUB auf der Diskette gesucht. Fehlt eine dieser Dateien, werden entsprechende Fehler gemeldet.

Ist die Datei AUTOEXEC.SUB eine leere Datei (Länge=0), wird nichts abgearbeitet und auch kein Fehler gemeldet. Eine leere Datei kann z.B. mit dem Kommando SAVE 0 AUTOEXEC.SUB erzeugt werden. Diese Möglichkeit wird für einfache Anwendungen empfohlen.

Die Datei AUTOEXEC.SUB kann aber auch Kommandos beinhalten, die dann bei jedem Kaltstart automatisch ausgeführt werden, zum Beispiel:

- Funktionstastendefinition
- Nachladen eines Treiberprogramms
- Einstellen oder Anzeigen des Rechnerstatus mit STAT
- Umschalten des aktuellen Laufwerkes oder Benutzerbereiches
- Anzeige des Directory oder eines Teiles davon
- Residentmachen eines Kommentars, z.B. der Bezeichnung der Diskette
- Starten eines Anwenderprogramms

Die Arbeit kann so organisiert werden, daß der Rechner vom Kaltstart bis zu einem Menü in einem Anwenderprogramm ohne Bedienhandlung durchläuft. Das ist besonders für Nutzer, die keine SCP-Kenntnisse besitzen, von Interesse.

#### **Beispiel für AUTOEXEC.SUB**

Wenn die folgende Kommandodatei den Namen AUTOEXEC.SUB erhält, wird sie nach jedem Kaltstart automatisch abgearbeitet, falls auf der eingelegten Diskette zusätzlich die Dateien SCPX5105.SYS und SUBM.COM vorhanden sind.

Eine Verwendung von Parametern ist in diesem Anwendungsfall nicht möglich.

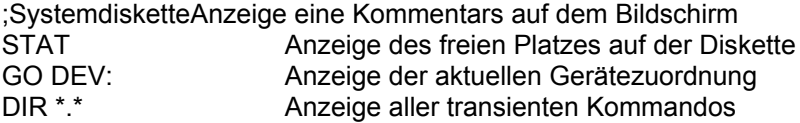

#### **Allgemeine Beispiel für SUBM**

Mit "TP" wurde folgende Datei mit Namen "BEISPIEL.SUB" erfaßt:

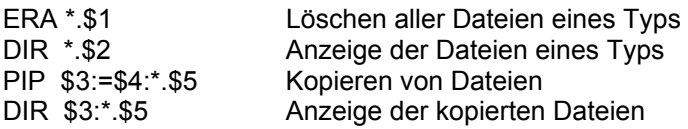

Das Kommando SUBM wird wie folgt angewählt:

SUBM BEISPIEL BAK \* B A COM

Das Programm liest die Datei "BEISPIEL.SUB",

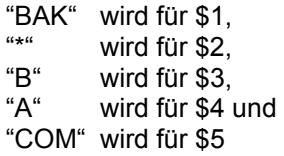

eingesetzt und die Datei "\$\$\$.SUB" erstellt.

Danach werden die Kommandos abgearbeitet:

ERA \*.BAK Löschen aller BAK-Dateien<br>DIR \*.\* Anzeige Directory im Laufwerk A DIR \*.\* Anzeige Directory im Laufwerk A<br>PIP B:=A: \*.COM Kopieren aller COM-Date Kopieren aller COM-Dateien von A nach B DIR B: \*.COM Anzeige Verzeichnis der kopierten COM-Dateien in B A> System-Grundzustand

Durch folgende Kommandodatei mit dem Namen "ASM.SUB" kann das Editieren und Übersetzen eines Assemblerprogramms vereinfacht werden:

ERA \$1.COM STAT \$1.MAC \$\$R/W TP \$1.MAC STAT \$1.MAC \$\$R/W ASM =\$1\$2 LINK \$1,\$1/N/E ERA \$1.REL

Der Aufruf erfolgt mit:

SUBM ASM dateiname [/L]

Als Parameter \$1 ist der *dateiname* des Quellprogramms anzugeben. Mit dem Parameter \$2 kann wahlweise eine Druckliste (Dateityp .PRN) erzeugt werden:

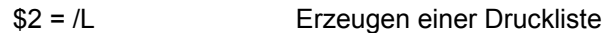

\$2 nicht angegeben keine Druckliste

#### **Fehlermeldungen im SUBM**

Bei Fehlern wird das Kommando SUBM abgebrochen, und es erfolgt der Rücksprung in den Systemgrundzustand. Auf dem Bildschirm erscheinen die Anzeige "Error On Line x" und eine Fehlerausschrift mit folgendem Inhalt:

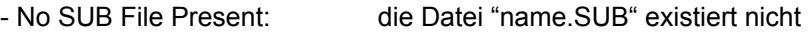

- Parameter Error: Parameter-Fehler des Kommandos in der Datei "name.SUB"
- Command Too Long: die Kommandozeile ist zu lang (max. Zeilenlänge 126 Zeichen)
- Command Puffer Overflow: die neue Datei "\$\$\$.SUB" ist zu lang (max. Länge 1023 Zeichen)
- Directory Full: kein freier Bereich für die Datei "\$\$\$.SUB"
- Cannot Close, Read/Only?: die Datei "\$\$\$.SUB" kann nicht beendet werden, Diskette nur für Lesen zugelassen
- Disk Write Error: Hardwarefehler im Laufwerk
- Invalid Control Character: fehlerhaftes Steuerzeichen in der Datei "name.SUB"

#### **4.2.6. XSUBBIC**

Das Kommando XSUBBIC ist eine erweiterte SUBM-Funktion zum Einfügen von Eingabedaten in ein transientes Kommando (Programm).

Bei Aufruf lädt sich XSUBBIC an das Ende des Arbeitsspeichers, schützt sich selbst vor Überschreiben durch Verringerung der auf den Adressen 6H/7H eingetragenen TPA-Grenze und schaltet sich durch Veränderung des Sprungbefehls auf Adresse 0 in den Warmstart des Systems ein.

Danach kontrolliert XSUBBIC alle BDOS-Rufe, ob der Ruf #10 (Stringeingabe in den Tastaturpuffer) ausgeführt werden soll. Ist das der Fall, wird die Eingabe nicht von der Tastatur, sondern aus der Datei \$\$\$.SUB entnommen. Ist diese Datei vollständig abgearbeitet, wird der Sprungbefehl auf Adresse 0 zum Warmstart regeneriert und die Eingabe von der Tastatur angefordert. Die Kontrolle der BDOS-Rufe wird erst nach einem nachfolgenden Warmstart beendet.

Jeder während der Abarbeitung der Kommandodatei auftretende Warmstart (durch Beendigung eines transienten Kommandos) wird durch XSUBBIC umgeleitet, damit es sich nicht selbst löscht.

Die Anwendung von XSUBBIC ist nur für Programme möglich, die zur Eingabe die BDOS-Funktion #10 benutzen. Aufgrund der Veränderung des Warmstart-Sprungbefehls auf Adresse 0 durch XSUBBIC, können keine Programme abgearbeitet werden, die BIOS-Rufe benutzen.

XSUBBIC lädt sich, wie auch nachladbare Treiber und mit EXT resident gemachte Kommandos, an das Ende des Arbeitsspeichers. Aus diesem Grunde dürfen diese drei Nutzungsmöglichkeiten nicht miteinander vermischt werden. Treiber und Kommandos sind grundsätzlich vor der Aktivierung von XSUBBIC zu laden. Das kann außerhalb oder innerhalb der Kommandodatei erfolgen, die XSUBBIC aufruft,. Das Nachladen von Treibern sowie die Kommandos EXT und RES sind verboten, solange XSUBBIC aktiv ist.

#### **Abarbeitung des XSUBBIC**

Das Kommando XSUBBIC darf nur innerhalb einer SUBM-Kommandodatei aufgerufen werden.

XSUBBIC muß als einzelne Befehlszeile in der Datei "name.SUB" stehen. Danach folgen die Kommandos und die Eingabedaten zu den Kommandos, die ebenfalls je eine Zeile (maximal 127 Zeichen) in Anspruch nehmen.

Durch Anwahl des SUBM wird das XSUBBIC gestartet, und die Kommandozeilen der Datei "name.SUB" mit den dazugehörigen Eingabeinformationen werden abgearbeitet.

Das XSUBBIC ist nach dem Abarbeiten eines Kommandos noch aktiv, es erscheint nach jedem Warmstart die Meldung

#### **(xsub active)**

und das Systembereitschaftszeichen >. Im Zustand "xsub active" können weitere Befehle aus der Kommandodatei abgearbeitet werden.

Wird XSUBBIC gestartet, wenn es bereits aktiv ist, erscheint die Meldung

```
Xsub Already Present
```
Nach Abarbeitung der Kommandodatei ist durch Eingabe von ^C ein Warmstart auszulösen, um das System wieder in einen definierten Zustand zu versetzen.

#### **Beispiel für XSUBBIC**

Zur Demonstration der Arbeitsweise von XSUBBIC soll eine mit einem Assembler erzeugte Zwischendatei zu einem ausführbaren Programm gebunden werden.

Die erfaßte Datei mit Namen LINK.SUB hat folgenden Inhalt:

DIR \*.REL **XSUBBIC** LINK  $$1$ \$1/N /E DIR \$1.\*

Die Auswahl des Kommandos erfolgt durch

**SUBM LINK dateiname**

Die Kommandodatei wird wie folgt abgearbeitet:

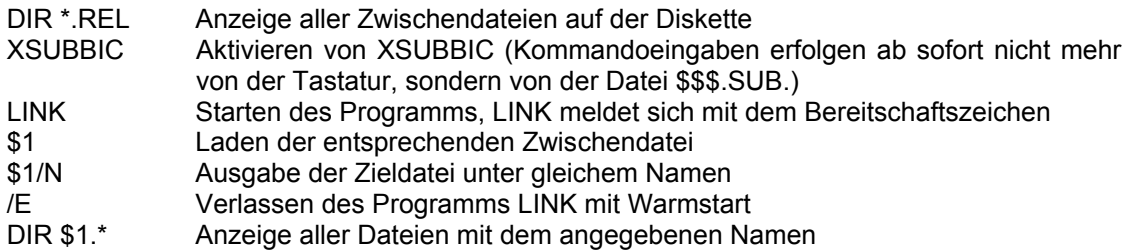

Nach der Abarbeitung aller Kommandos befindet sich der Rechner im Systemgrundzustand. Es ist dann von Hand ein Warmstart auszuführen:

^C Kommandoeingaben erfolgen wieder von der Tastatur.

# **4.2.7. ZG**

Das Kommando ZG dient der Umprogrammierung des Zeichengenerators, d.h. der beiden Zeichensätze (deutsch bzw. US-ASCII). Da ZG sowohl den 1. als auch den 2. Zeichensatz ändert, ist ZG vorrangig zum Umschalten zwischen schmaler und breiter Schrift geeignet.

Syntax: ZG [[lw:]dateibezeichnung]

Wird ZG ohne *dateibezeichnung* aufgerufen, so wird die Zeichendatei SCHMAL.RZG in den Zeichengenerator geladen. Dadurch wird für beide Zeichensätze je ein schmaler Zeichensatz eingestellt. Die Datei SCHMAL.RZG muß sich auf der Diskette im Laufwerk A befinden.

Erfolgt der Aufruf mit dateibezeichnung, so muß die bezeichnete Datei einer im RBASIC erstellten Zeichendatei entsprechen. Eine solche Datei kann in RBASIC durch

**BSAVE "zeisatzname",anfcode,endcode,Z**

erzeugt werden. Die in der Datei enthaltenen Zeichen (Codierungen *anfcode* bis *endcode*) entsprechen den Codierungen des RBASIC-Zeichensatzes.

Sie werden durch ZG in folgender Weise übernommen, jedoch nur, wenn sie überhaupt in der Datei *zeisatzname* enthalten sind:

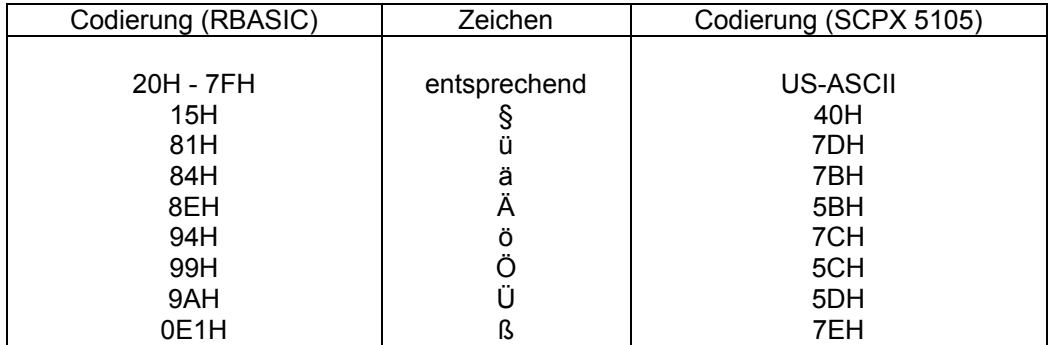

Die Zeichen mit den Codierungen 20H bis 7FH werden durch ZG zunächst in beide Zeichensätze kopiert. Danach werden die übrigen Zeichen aus der obigen Tabelle in den 1.Zeichensatz geladen, und zwar entsprechend den Codierungen des deutschen Zeichensatzes.

Beispiele: ZG --> Einstellen der schmalen Zeichen ZG A:SCHMAL:RZG --> Einstellen der schmalen Zeichen

ZG A:STANDARD.RZG--> Einstellen der breiten Zeichen

#### **Fehlermeldungen**

Im Fehlerfall erfolgt eine der folgenden Ausschriften- Unmittelbar danach wird ein Warmstart ausgelöst.

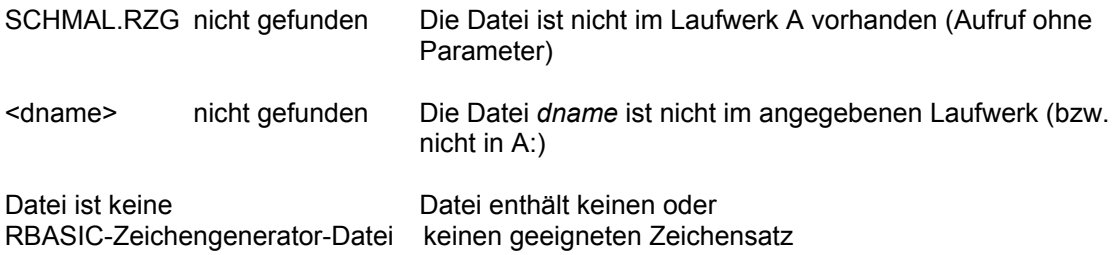

# **5. Systemzeile**

Die 25. Zeile des Bildschirmes ist als Systemzeile für die Anzeige einiger Systemzustände reserviert, sie ist über die Anwenderprogramme im Normalfall nicht nutzbar.

Folgende Verwendungen der Systemzeile sind möglich:

- Anzeige des Systemstatus (Standard),
- Anzeige der Funktionstastenbelegungen,
- Ausgabe von BIOS-Fehlermeldungen und -Mitteilungen,
- keine Anzeige,
- Kommunikation mit dem BIOS-Monitor in STOP-Zustand (vgl. Abschnitt 6).

Wie von der Standardanzeige abweichende Anzeigen in der Systemzeile eingestellt werden, wird im Abschnitt 6 dargestellt.

Wenn eine Anzeige in der Systemzeile eingeschaltet ist, so erscheinen dort alle Ausschriften invers.

#### **Anzeige des Systemstatus**

**0 1 2 3 4 7 01234567890123456789012345678901234567890123... ...7890123456789**

**A0 ö A---- 95 A=780k**

**- - -- -------------------------- |- ----- | ---------------------- | - || | | | | | | || | | | | | | || | | | Diskettenformate Tastaturpuffer | || | | | in LW | || | | I/O-Byte (#7) Treiberkennzeichen || | | || | LW im on-line-Zustand (#24) || | || aktueller Zeichensatz (dt/am) || |aktueller Nutzer (#32) |**

**aktuelles LW (#25)**

aktuelles Laufwerk Anzeige entspricht der BDOS-Funktion #25.

aktueller Nutzer Anzeige entspricht der BDOS-Funktion #32.

aktueller Zeichensatz Der aktuelle Zeichensatz für Ausgaben auf den Bildschirm ist bei

> ö - ASCII, deutsch, \ - ASCII, amerikanisch.

Dieser Zeichensatz ist unabhängig vom eingestellten Zeichensatz des Druckers, der über entsprechende ESC-Folgen umgestellt werden kann/muß.

Laufwerk im on-line-Zustand Anzeige entspricht der BDOS-Funktion #24.

I/O-Byte Anzeige entspricht der BDOS-Funktion #7.

Diskettenformate im Laufwerk

Für die Laufwerke A, B und C (wenn vorhanden) werden die Formate der eingelegten Disketten angezeigt.

**Tastaturpuffer** 

Der Inhalt des Tastaturpuffers wird angezeigt. Der Tastaturpuffer enthält die eingegebenen und noch nicht bearbeiteten Tastatureingaben.

Treiberkennzeichen

Wenn sich Treiber für zeichenweise Ein-/Ausgabe im Wartezustand befinden, wird das durch ein entsprechendes Kennzeichen angezeigt:

C für Konsolen-Treiber (CON), L für List-Treiber (LPT) usw.

Verklemmungen, zum Beispiel durch Nichtbereitschaft des Druckers o.ä., können so leicht lokalisiert werden.

#### **Anzeige der Funktionstastenbelegungen**

Die programmierbaren Funktionstasten des A 5105 sind auch im SCPX 5105 standardmäßig belegt. Die Belegungen lassen sich mit Kommandos des BIOS-Monitors (vgl. Abschnitt 6) oder Ausgaben von entsprechenden Escape-Folgen (mit dem Zeichen ESC (1BH) beginnend Zeichenfolge, vgl. Anhang A) ändern.

Wenn die Funktionstastenanzeige eingeschaltet ist, erscheinen ohne SHIFT die Belegungen der Tasten PF1 bis PF5, mit SHIFT die der Tasten PF6 bis PF10.

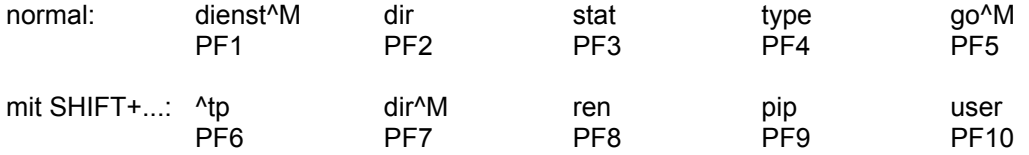

#### **Ausgabe von BIOS-Fehlermeldungen und -Mitteilungen**

#### **BIOS-Fehlermeldungen** beginnen mit

#### **BIOS-Err ...**

Mögliche Reaktionen sind der Fehlermeldung selbst zu entnehmen, genauere Hinweise erhalten Sie im Abschnitt 7.

**BIOS-Mitteilungen** erscheinen als Aufforderungen z.B. zum Diskettenwechsel, wenn (standardmäßig) mit einem physischen Laufwerk gearbeitet und das logische Laufwerk B angesprochen wird. Die beiden logischen Laufwerke A und B liegen dann auf dem einen eingebauten physischen Laufwerk.

Achtung: Aufforderungen zum Diskettenwechsel sind äußerst gewissenhaft zu befolgen, da sonst Zerstörungen des Disketteninhaltes auftreten können.

#### **Keine Anzeige auf der Systemzeile**

Die Systemzeile ist leer und dunkel. Nur Fehlermeldungen und Mitteilungen werden dann zeitweilig angezeigt.

# **6. STOP-Zustand**

#### **6.1. Anhalten eines laufenden Programms**

Durch Drücken der STOP-Taste kann ein laufendes Programm an jeder beliebigen Stelle angehalten werden. Dabei geht SCPX 5105 in eine Warteschleife (STOP-Zustand). Dieser Zustand wird optisch signalisiert, indem die Systemzeile unabhängig von ihrem vorhergehenden Inhalt mit der Ausschrift

**STOP: \_**

gefüllt wird. Erst durch erneutes Drücken der STOP-Taste wird das angehaltene Programm fortgesetzt.. Dabei wird der alte Inhalt der Systemzeile wiederhergestellt.

- Hinweis: 1. Programmteile, die unter Interruptverbot (DI) laufen, können nicht durch die STOP-Taste unterbrochen werden.
	- 2. Programmteile, die nicht unterbrochen werden dürfen, schützen sich softwaremäßig gegen die STOP-Taste (z.B. Diskettenzugriffe).
	- 3. Der STOP-Zustand wird außerdem durch einen Sprung auf die Adresse 38H im RAM- (SLOT 2) oder ROM-Bereich (SLOT 0) erreicht, z.B. nach dem Befehl RST 38H oder nach eventuellen Programmabstürzen.

#### **6.2. BIOS-Monitor**

Wenn sich SCPX 5105 im STOP-Zustand befindet, besteht die Möglichkeit, den augenblicklichen Programmzustand mit einem "Mini-Debugger", dem BIOS-Monitor, zu analysieren. Der BIOS-Monitor ist eine Hilfe zum Testen neuer Programme oder zum Experimentieren mit Betriebssystemkomponenten für entsprechend qualifizierte Bediener.

Achtung: Der Ungeübte kann damit auch den Computer völlig außer Tritt bringen! Daher kann der BIOS-Monitor programmtechnisch gesperrt werden.

Der BIOS-Monitor ist Bestandteil des STOP-Zustandes und stellt, wenn er nicht gesperrt ist, einige Kommandos zusätzlich zur Verfügung. Die gesamte Bildschirmkommunikation des BIOS-Monitors wird über die Systemzeile abgewickelt.

Ein BIOS-Monitor-Kommando beginnt mit einem Kommandobuchstaben, dem ohne Leerzeichen weitere Parameter folgen können, und wird mit ENTER abgeschlossen. Alle Werte werden hexadezimal eingegeben und angezeigt.

Wenn die STOP-Taste als erste Taste eines BIOS-Monitor-Kommandos gedrückt wird, führt sie zum Verlassen des STOP-Zustandes/ BIOS-Monitors. An jeder anderen Stelle bewirkt sie den Abbruch des laufenden BIOS-Monitor-Kommandos. Zur Darstellung des Kommandos werden in diesem Abschnitt folgende Abkürzungen zusätzlich verwendet:

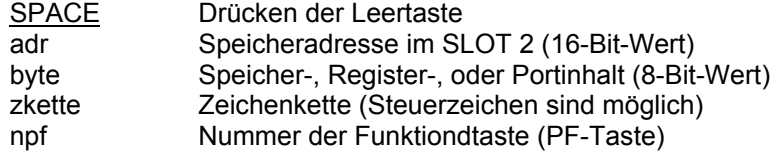

#### **Anzeigen des Speicherinhaltes**

Syntax: D adr ENTER

Funktion: Es werden die Adresse und der Speicherinhalt der folgenden 16 Bytes als Hexadezimalzahl und ASCII-Darstellung angezeigt.

Weitere Aktionen:

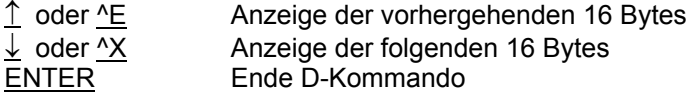

Hinweis: Zwischen dem Kommandobuchstaben D und der Adresse adr darf kein Leerzeichen stehen. Dies gilt analog für alle weiteren Kommandos.

#### **Ändern des Speicherinhaltes**

Syntax: S adr ENTER

Funktion: Es werden die Adresse und der Speicherinhalt sowie ein '-' angezeigt.

Weitere Aktionen:

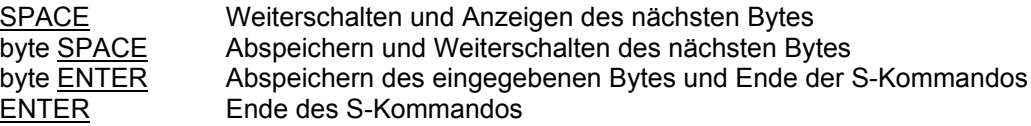

Nach jeweils 8 Bytes wird die Zeile gelöscht und die aktuelle Adresse angezeigt.

#### **Einlesen des E/A-Ports**

Syntax: I adr ENTER

Funktion: Es werden die Portadresse und die eingelesenen Daten vom Port angezeigt.

Weitere Aktionen:

SPACE Anzeigen der nächsten Porteingabe ENTER Ende des I-Kommandos

Nach jeweils 8 Bytes wird die Zeile gelöscht.

#### **Ausgabe auf E/A-Port**

Syntax: O adr ENTER

Weiter Aktionen:<br>SPACE

Keine Ausgabe byte SPACE Ausgabe des eingegebenen Bytes byte ENTER Ausgabe des eingegebenen Bytes und Ende des O-Kommandos ENTER Ende O-Kommando

Nach jeweils 8 Bytes wird die Zeile gelöscht.

#### **Anzeigen der Registerinhalte**

Syntax: R

Funktion: Anzeige des CPU-Registersatzes.

Weiter Aktionen:

n oder ^E Umschalten auf 1.Registersatz AF,BC,DE,HL,SP,PC  $\downarrow$  oder  $\wedge$ X Umschalten auf 2.Registersatz AF', BC', DE', HL', IX', IY SPACE Ende des R-Kommandos ENTER Ende des R-Kommandos

#### **Ändern des Registerinhalts**

Syntax: X

Funktion: Es werden der Name des Registers 'A' und dessen Inhalt sowie ein '-' angezeigt

Weitere Aktionen:

SPACE Weiterschalten und Anzeigen des nächsten Registers byte SPACE Abspeichern und Weiterschalten zum nächsten Register byte **ENTER** Abspeichern des eingegebenen Bytes und Ende X-Kommando ENTER Ende X-Kommando

Die 1.Register A...F werden mit Großbuchstaben und die 2.Register A'...F' mit Kleinbuchstaben dargestellt.

#### **Einstellen der Funktionstasten**

Syntax: F npf zkette ESC

Funktion: Belegung der Funktionstasten npf mit der Zeichenkette zkette.

Es wird die Nummer der zu belegenden Funktionstaste PF1,..., npf=9 für PF10) und die zu definierende Zeichenkette (einschl. CTRL-Tasten) eingegeben. Als Abschlußzeichen ist die Taste ESC zu verwenden. Nach maximal 15 Zeichen erfolgt der Abbruch der Eingabe, da eine Funktionstaste nicht mit einer längeren Zeichenkette belegt werden kann.

#### **Einstellen des Anzeigemodus für die Systemzeile**

Syntax: Q

Funktion: Es wird der Anzeigemodus der Systemzeile nach Verlassen des BIOS-Monitors voreingestellt.

Mögliche Aktionen:

S ENTER Anzeige der SCPX-Statuszeile F ENTER Anzeige der Funktionstastenbelegung L ENTER keine Anzeige, Zeile bleibt leer (dunkel) ENTER keine Änderung

#### **Ausdruck des aktuellen Bildschirminhaltes**

Syntax: P ENTER

- Funktion: Einmaliger Ausdruck des aktuellen Bildschirminhaltes für die Drucker laut Bedienungsanleitung Anhang 2.
- Achtung: Eine versehentliche Eingabe dieses Kommandos, ohne daß der Drucker bereit ist, kann den Computer blockieren!

#### **Verlassen des BIOS-Monitors**

- Syntax: STOP
- Funktion: Beenden des BIOS-Monitors/STOP-Zustandes. In der Systemzeile erscheint die Anzeige wie vor dem Aufruf des BIOS-Monitors/STOP-Zustandes, wenn nicht mit dem Q-Kommando die Anzeigeart umgeschaltet worden ist. Das unterbrochene Programm wird fortgesetzt.
- Hinweise: 1. War vor dem Einschalten des BIOS-Monitors die Systemzeile ausgeschaltet, so wird sie auch nach dem Verlassen des BIOS-Monitors wieder ausgeblendet.
	- 2. Wird die Systemzeile für den Normalbetrieb ausgeschaltet, so erfolgt im Falle eines BIOS-Fehlers oder einer BIOS-Mitteilung (z.B.: Diskette B in DSE stecken; dann Taste "\*") automatisch ein zeitweiliges Einschalten der Systemzeile.

# **7. Allgemeine Fehlermeldungen**

Jedes unter SCPX 5105 abarbeitbare Kommando (Programm) kann eigene Fehlermeldungen anzeigen, die der jeweiligen Beschreibung zu entnehmen sind.

Da jedes Kommando vom CCP aus gestartet wird und bei seiner Abarbeitung fast immer BDOS- und BIOS-Rufe nutzt, können bei jedem Kommando CCP-, BDOS- und BIOS-Fehlermeldungen auftreten.

Die Fehler werden dabei im allgemeinen von der untersten Programmebene (BIOS) zuerst erkannt und angezeigt sowie an die übergeordneten Programmebenen (BDOS, CCP oder Kommando) weitergemeldet. Diese zeigen dann unter Umständen Folgefehler an, so daß es zu Mehrfachfehlermeldungen kommen kann.

#### **7.1. Fehlermeldungen des BIOS**

BIOS-Fehlermeldungen werden vorwiegend auf die Systemzeile ausgegeben. Sie enthalten Informationen zur genaueren Lokalisation der Fehlerursache für den fortgeschrittenen Nutzer und den Service.

#### **Fehler beim zeichenweisen Datenverkehr über die logischen Geräte (CON:, RDR:, PUN:, LST:)**

Der häufigste hier auftretende Fehler ist, daß SCPX 5105 ein Zeichen ein- oder ausgeben will, während das logische Gerät nicht zum Datenverkehr bereit ist (z.B.: Drucker nicht angeschlossen oder nicht eingeschaltet, defekt usw.). In diesem Fall wartet SCPX 5105 im BIOS, bis das Zeichen übertragen werden kann, und der Computer hat sich scheinbar "verklemmt". Dieser Zustand ist nur durch sorgfältiges Arbeiten vermeidbar!

Dieser Zustand kann durch Fehlerbeseitigung am peripheren Gerät oder durch Programmabbruch mit anschließendem Warmstart beendet werden. Dazu ist ^STOP (nicht^C !) zu drücken. Für den Bediener ist die eindeutige Erkennung dieses Verklemmungszustandes wichtig, weil beim Warmstart alle bisherigen Zwischenergebnisse verloren gehen können.

Dazu wird bei jeder Zeichenübertragung über die logischen Geräte des BIOS in der Systemzeile ganz rechts ein Kennbuchstabe angezeigt, der das angesprochene logische Gerät kennzeichnet:

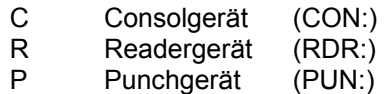

L Listgerät (LST:)

Diese Anzeige setzt in der Systemzeile die Anzeigeart SCPX-Statuszeile, vgl. Abschnitt 6.2, voraus. Aus Zeitgründen kann sie nicht ständig selbsttätig aktualisiert werden. Die Aktualisierung kann aber im Verdachtsfall durch ein kurzzeitiges Drücken der STOP-Taste, s. Abschnitt 6.1) erreicht werden.

Einige Anwenderprogramme testen vorher die Bereitschaft der Geräte, mit denen sie arbeiten wollen, und bieten dann noch einen "Notausgang", der ohne einen Warmstart des SCPX 5105 auskommt. Weitere Ausführungen zur Arbeit mit den logischen Geräten sind im Abschnitt 4.2.3 und 11.4 enthalten.

#### **Diskettenfehler**

Tritt beim Diskettenzugriff (Lesen oder Schreiben) ein Fehler auf, dann versucht das BIOS diesen Fehler durch mehrmaliges Wiederholen zu beheben. Bei nicht behebbaren Fehlern wird vom BIOS folgende Meldung ausgegeben:

```
BIOS-Err uu: VVVVV LW=w T=xx Si=y SC=zz
```
Dabei bedeuten:

uu - Fehlercode vvvvv - Zugriffsart (Read oder Write) w - Laufwerk (A,...)

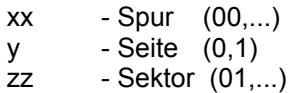

Wenn der Fehlercode 52 (Laufwerk nicht bereit) ausgegeben wurde, wird zusätzlich folgender Text ausgegeben:

(W-Wiederholen / sonst-Weiter)

Der Bediener hat damit zwei Möglichkeiten, den Fehler zu quittieren:

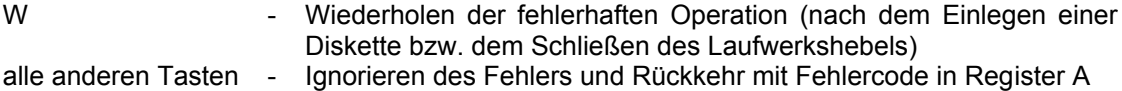

#### **7.2. Fehlermeldungen des BDOS**

Vom BDOS werden bei Diskettenfehlern folgende 4 Fehlerarten auf dem Bildschirm angezeigt:

- **BDOS err on <lw>: bad sector (^c=abort, other=ignore)**
- **BDOS err on <lw>: select**
- **BDOS err on <lw>: r/o**
- **BDOS err on <lw>: file r/o**

Dabei steht für <lw> eines der logischen Laufwerke (A,B...).

#### **Fehler: bad sector**

Diese Fehlermeldung kann hervorgerufen werden durch:

- Fehler beim Lesen oder Schreiben eines Sektors de Diskette,
- ein vom erwarteten abweichendes Diskettenformat (nach Diskettenwechsel ohne ^C),
- unsachgemäße Behandlung von Disketten, die zum Datenverlust geführt hat,
- fehlende Kompatibilität zwischen dem physischen Laufwerk, auf dem die Diskette erstellt wurde, und dem aktuellen physischen Laufwerk.

Außerdem erscheint diese Fehlermeldung, wenn die Diskette, von der gelesen werden soll, nicht formatiert, nicht im Laufwerk eingelegt bzw. das Laufwerk nicht geschlossen ist.

Die Fehlermeldung kann durch Eingabe von ^C quittiert werden. Das laufende Programm oder Kommando wird abgebrochen, und es wird ein Warmstart ausgeführt.

Es besteht aber durch Betätigen einer beliebigen Taste die Möglichkeit, den Fehler zu ignorieren und das Programm/Kommando mit den fehlerhaften Daten fortzusetzen. Dies kann bei schreibenden Zugriffen auf die Diskette zum weiteren Zerstören von Diskettendaten führen!

#### **Fehler: select**

Dieser Fehler wird gemeldet, wenn ein nicht existierendes Laufwerk angesprochen wird.

Durch Betätigen einer beliebigen Taste wird ein Warmstart ausgelöst, das System geht in den Grundzustand.

#### **Fehler: r/o /read only)**

Diese Fehlermeldung wird auf dem Bildschirm angezeigt, wenn versucht wird, auf eine Diskette zu schreiben, die programmtechnisch (z.B. über das transiente Kommando STAT) das READ ONLY-Attribut besitzt.

Ebenso erscheint diese Fehlermeldung, wenn nach Diskettenwechsel auf die neu eingelegte Diskette ohne vorhergehenden Warmstart oder Rücksetzen des Disketten-Systems (BDOS-Funktion) schreibend zugegriffen werden soll.

Schließlich führen auch Schreibversuche auf Disketten, bei denen die Schreibschutzkerbe zugeklebt ist, zu dieser Fehlermeldung.

Die Meldung wird mit einer beliebigen Taste quittiert, dabei wird ein Warmstart erzeugt, der u.a. der Diskette das READ/WRITE-Attribut zuerkennt. Das eingeleitete Kommando bzw. Programm wird abgebrochen.

#### **Fehler: file r/o**

Besitzt eine Datei das Dateiattribut R/O und wird versucht, diese Datei zu löschen oder zu verändern, so erscheint diese Fehlermeldung.

Quittiert wird diese Fehlermeldung durch eine beliebige Taste, die einen Warmstart erzeugt und zum Abbruch des Kommandos bzw. des Programms führt.

#### **7.3. Fehlermeldungen des CCP**

#### **Fehler bei Kommandoeingabe**

CCP wiederholt die Zeichenkette, für die es kein (residentes oder transientes) Kommando gefunden hat, in Großbuchstaben, gefolgt von einem "?". Das kann bei falschen Programmnamen (z.B. Tippfehlern) der Fall sein oder wenn die falsche Diskette eingelegt ist.

Beispiel: start a:\*.\*

**START?**

#### **Fehler beim Laden transienter Kommandos**

Wenn beim Laden eines transienten Kommandos ein Diskettenfehler auftritt, meldet CCP

**Read Error.**

#### **Abbruchanzeige**

Die Kommandos DIR, TYPE und SUBM können durch Drücken einer beliebigen Taste abgebrochen werden. Das CCP bringt dann die Ausschrift

**\*break\***.

# **ANHANG A Tastencodes**

## **Funktionstasten**

Für die Kursortasten und die anderen Sondertasten liefert das BIOS dem übergeordneten Programm die folgenden Codierungen:

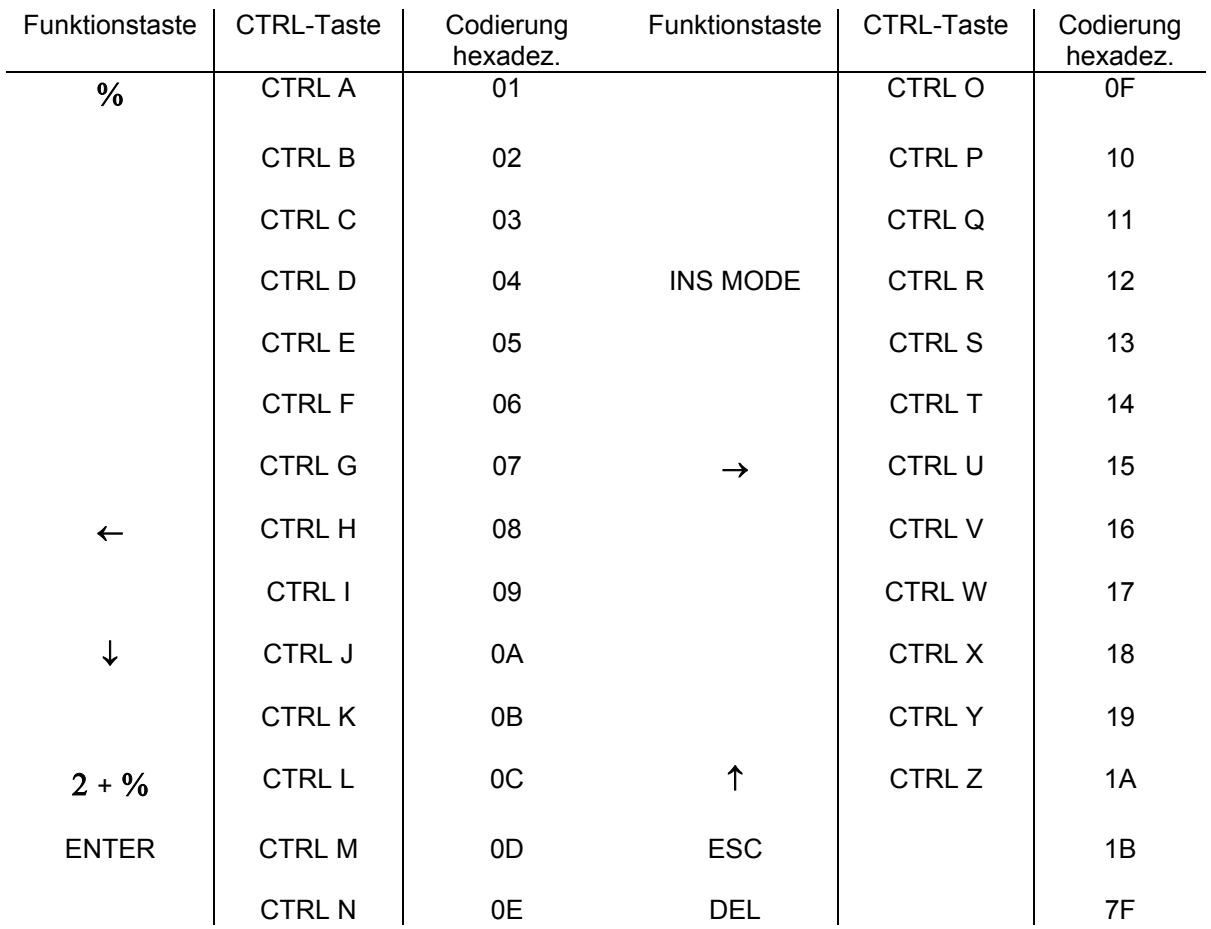

Befindet sich der Rechner im STOP-Zustand, d.h., der STOP-Zustand ist aktiv, liefert das BIOS für die folgenden Tasten abweichende Codierungen:

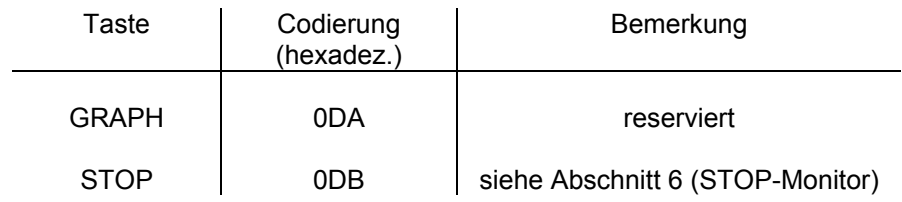

#### **Programmierbare Funktionstasten**

Die Standardbelegung der programmierbaren Funktionstasten können Sie dem Abschnitt 2.3 entnehmen.

Durch Ausgabe von speziellen Escape-Folgen können die Funktionstasten neu belegt werden. Escape-Folgen bestehen aus dem Escape-Code (ESC, 27 bzw. 1BH) und einem oder mehreren Zeichen.

Durch Ausgabe der Folge ESC ESC (1BH 1BH) wird die Neubelegung einer programmierbaren Funktionstaste eingeleitet. Nach dieser Einleitung folgt die Nummer der betreffenden Taste, 0 für PF1 (30H) usw. bis 9 für PF10 (39H), und danach eine Folge von ASCII-Zeichen in hexadezimaler Codierung.

Es werden höchstens die ersten 15 Zeichen übernommen. Die Folge ist mit NUL (00H) abzuschließen.

Beispiele: Die aufgeführten ESC-Folgen können z.B. innerhalb eines BASIC- oder PASCAL-Programms über eine PRINT- (oder WRITE-) Anweisung ausgegeben werden:

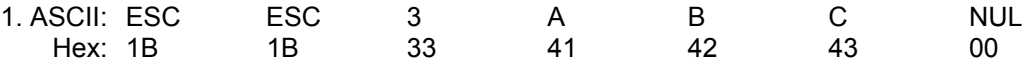

Diese Folge belegt die Taste PF4 mit der Zeichenkette "ABC".

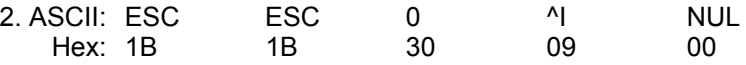

Die Taste PF1 wird mit dem Steuerzeichen CTRL I belegt.

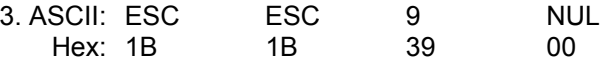

Die Belegung der Tastenkombination SHIFT + PF5 wird gelöscht.

# **ANHANG B Zeichensatz im SCPX 5105**

#### **Codierung der Steuerzeichen (Sonderfunktionen) für die Bildausgabe**

Steuerzeichen sind auf dem Bildschirm nicht darstellbar.

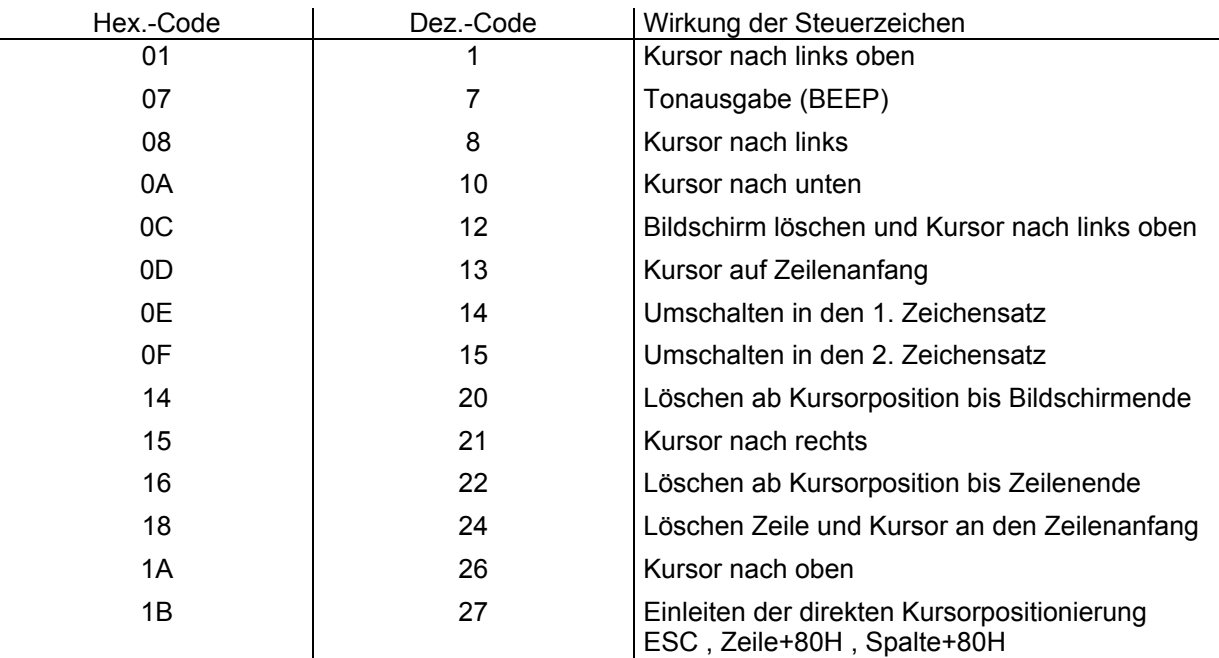

Hinweis: 1. Die Steuerzeichen des SCPX 5105 unterscheiden sich teilweise von den Steuerzeichen des RBASIC.

2. Im Standardfall entspricht:

1. Zeichensatz - ASCII-Code (deutsch)

2. Zeichensatz - ASCII-Code (amerikanisch)

# **Codierung alphanumerischer Zeichen und Sonderzeichen**

Die Codierung entspricht dem ASCII-Code (deutsch bzw. amerikanisch).

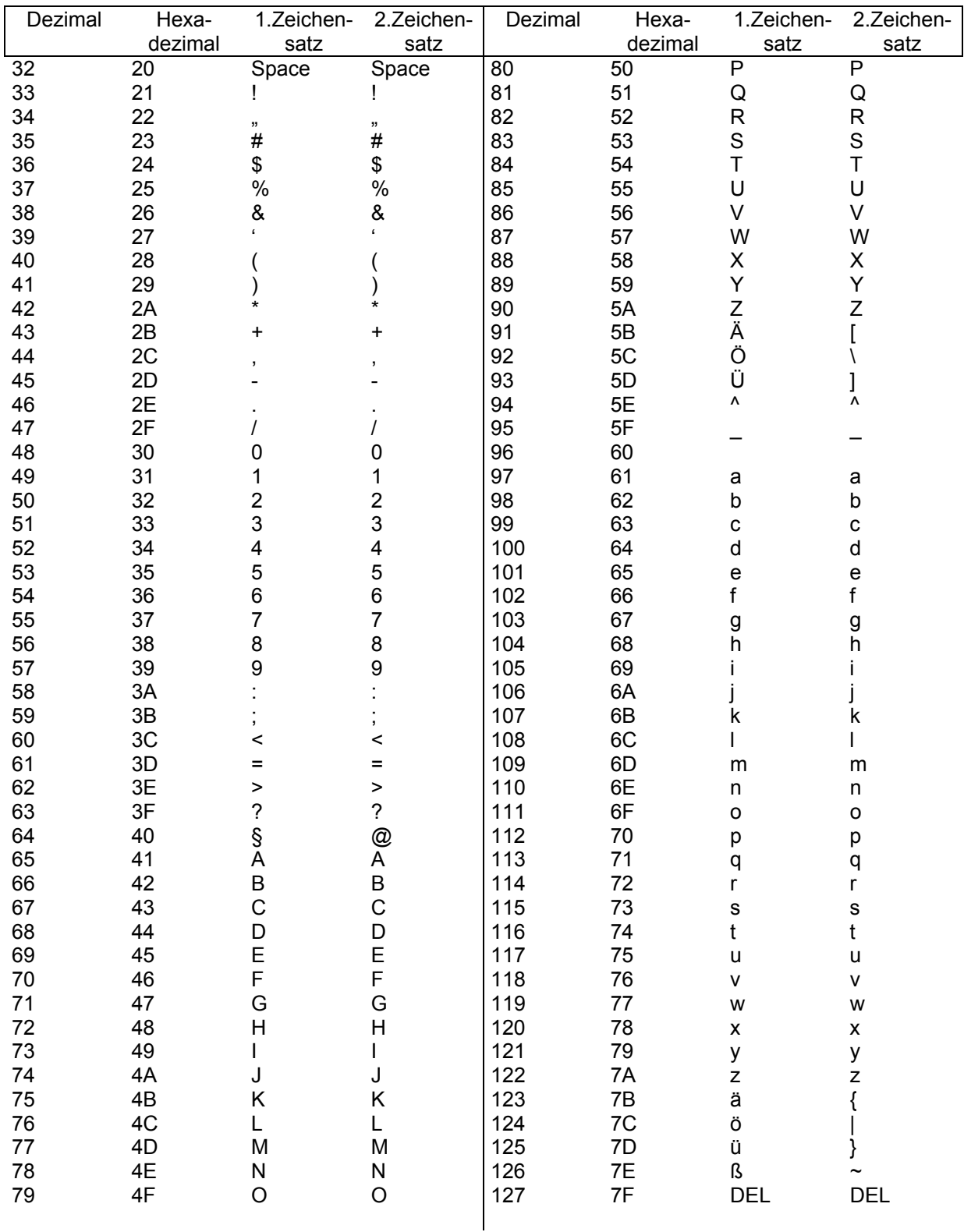

#### **Weitere Steuerzeichen**

Der Kursordarstellung dienen folgende zwei Steuerzeichen:

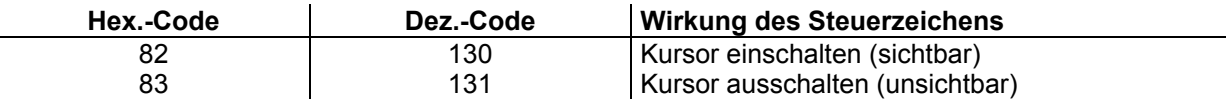

Weitere vier Steuerzeichen bestimmen die Darstellungsattribute für danach ausgegebene Zeichen. Bei der Ausgabe eines dieser Steuerzeichen wird in den Bildspeicher ein Leerzeichen eingeschrieben, d.h., diese Steuerzeichen sind für die Berechnung der Kursorposition zu berücksichtigen!

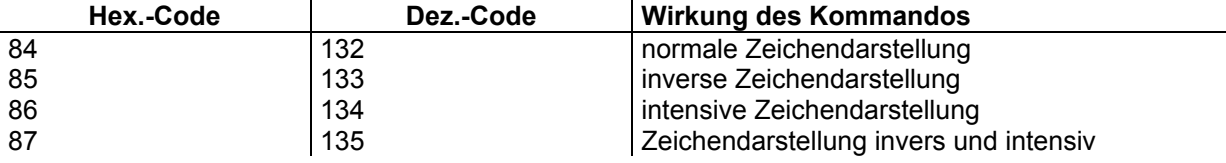

#### Achtung: Die Wirkung der obengenannten Steuerzeichen unterscheidet sich beim Bildungscomputer robotron A 5105 von der beim PC 1715 und beim BC A5120.

Während beim A 5105 das Darstellungsattribut nur für die nachfolgend ausgegebenen Zeichen bis zur Ausgabe eines neuen Steuerzeichens gilt, wird das Darstellungsattribut bei den anderen Computern für den Bildspeicherbereich, d.h. auch für später in diesen Bereich eingetragene Zeichen, angenommen. Ursache ist die Verwendung eines anderen VIDEO-Controllers. Programme, die diese Steuerzeichen verwenden und für den A 5105 geschrieben sind, erzielen beim PC 1715 die gleiche Wirkung.

Dagegen können Programme, die für den PC 1715 geschrieben sind, Unterschiede in der Bilddarstellung erzeugen.

#### **ESC-Folgen zur Änderung der Darstellungsattribute**

Die Ausgabe der ESC-Folge 1B 5E xx legt wie bei den Steuerzeichen 132 bis 135 das Darstellungsattribut fest. Es wird ebenfalls ein Leerzeichen in den Bildspeicher eingeschrieben. Zusätzlich können noch das Attribut blinkend und die Darstellung eines Zeichens aus dem nicht eingeschalteten (alternativen) Zeichensatz festgelegt werden.

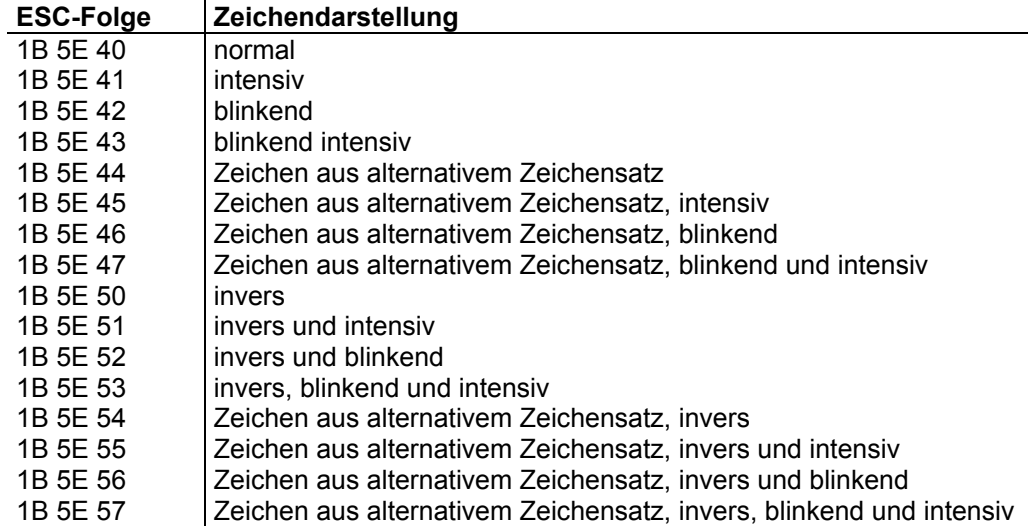

Hinweis: Auch bei diesen ESC-Folgen gilt der oben beschriebene Unterschied zwischen Bildungscomputer und PC 1715 bzw. BC 5120.

#### **Pseudografikzeichen**

Mit der ESC-Folge 1B 5F xx können Grafikzeichen (8 \* 8 Pixel) in allen genannten Darstellungsarten ausgegeben werden. Für vollständige Bilder ist es dabei sinnvoll, den Bildschirmmodus ohne Abstand zwischen den Zeilen zu verwenden.

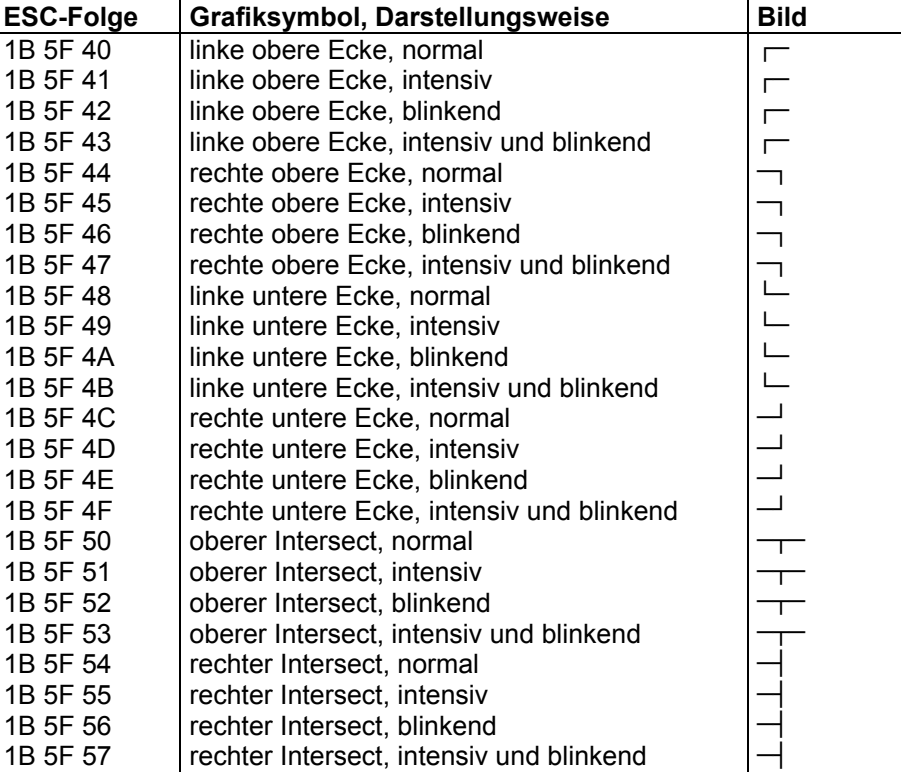

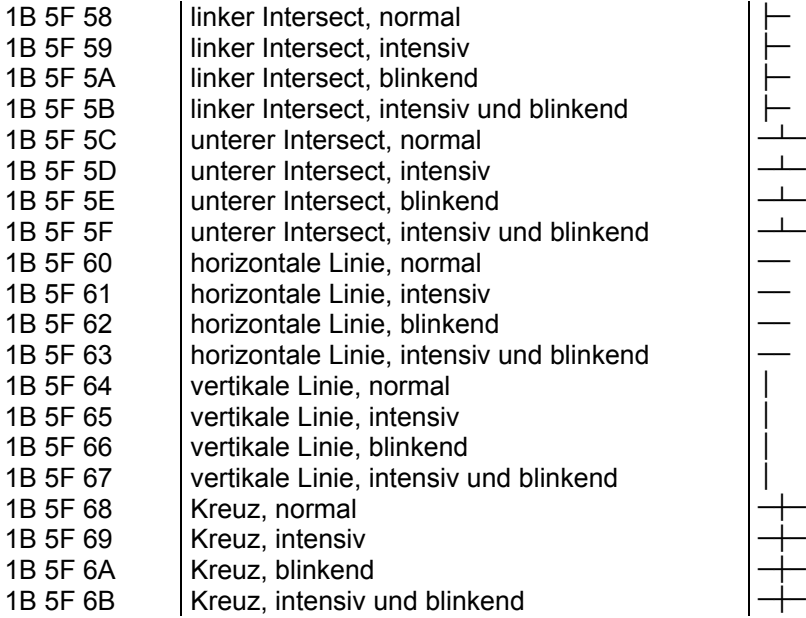

# **Besondere ESC-Folgen**

Mit der ESC-Folge 1B 5F 3x kann wie mit den Steuerzeichen 14 und 15 der Zeichensatz eingestellt werden.

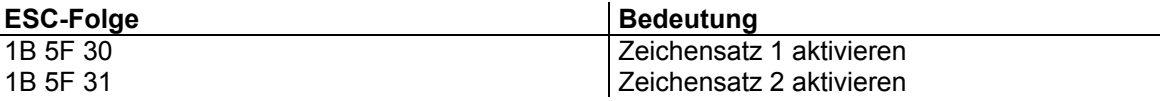